ОКП 42 1874 Код 17.060 ТН ВЭД 9032 89 900 0

 Утвержден ЮЯИГ.407622.012 РЭ - ЛУ

# **ПРЕОБРАЗОВАТЕЛЬ ВТОРИЧНЫЙ УНИВЕРСАЛЬНЫЙ УВП 02**

Руководство по эксплуатации ЮЯИГ.407622.012 РЭ

**По вопросам продаж и поддержки обращайтесь: Тел./факс: +7(843)206-01-48 (факс доб.0) brs@nt-rt.ru www.bars.nt-rt.ru** 

## **Содержание**

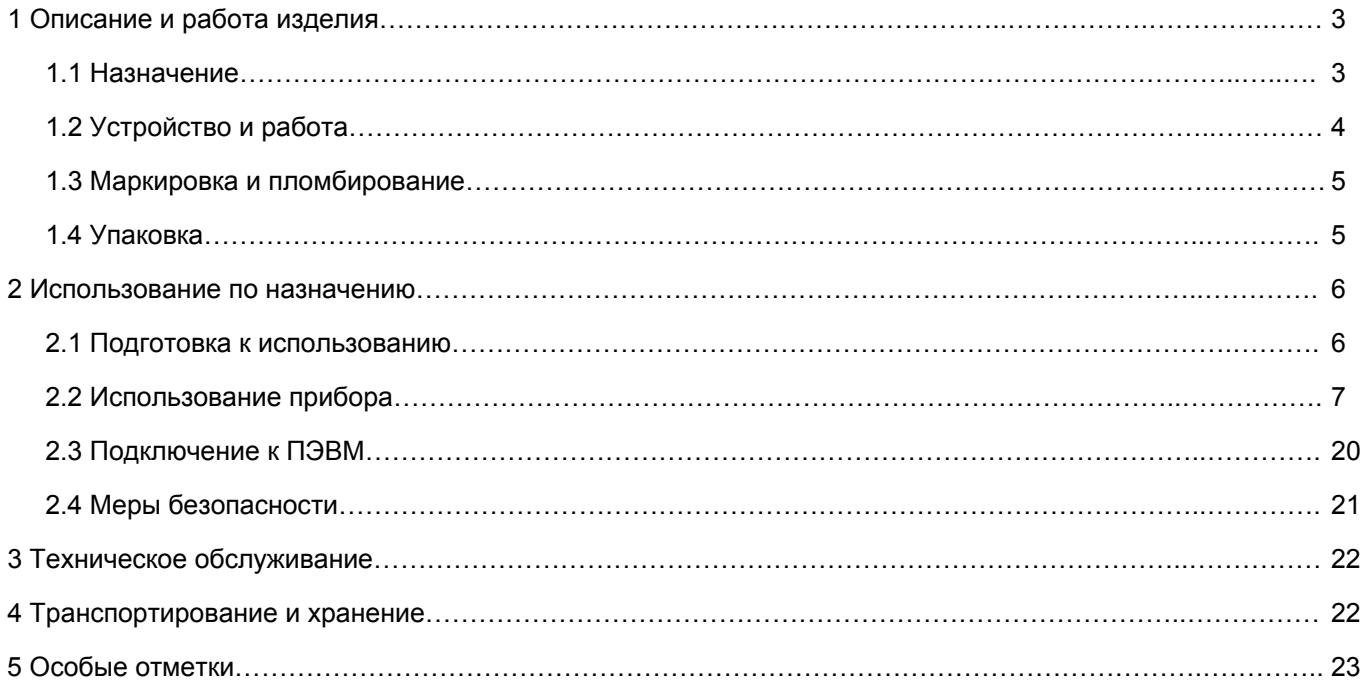

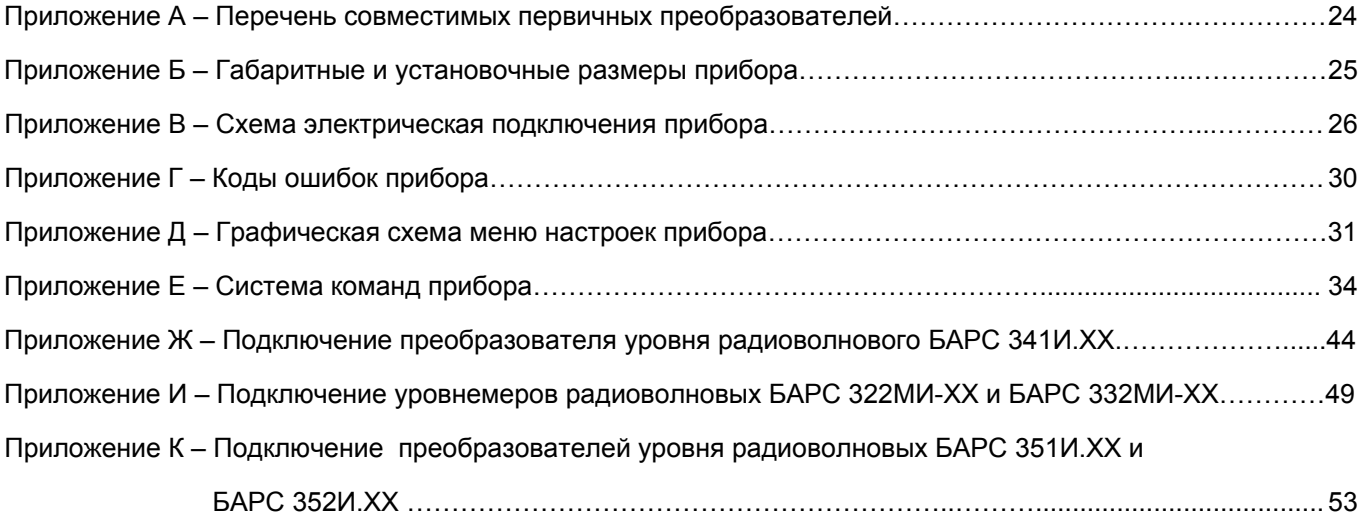

Руководство по эксплуатации (РЭ) предназначено для ознакомления с конструкцией, изучения правил эксплуатации (использования по назначению), технического обслуживания, хранения и транспортирования преобразователя вторичного универсального УВП 02 (далее - прибор). РЭ распространяется на приборы общепромышленного исполнения.

#### $\mathbf 1$ ОПИСАНИЕ И РАБОТА ИЗДЕЛИЯ

## 1.1 Назначение

1.1.1 Прибор предназначен для питания первичных преобразователей, приема измерительной информации от них, ее индикации, архивирования, контроля (сигнализации) заданных предельных значений, преобразования измерительной информации в дискретные сигналы и непрерывный токовый сигнал, а также передачи измерительной информации другим устройствам автоматизированных систем управления (АСУ).

1.1.2 Прибор с первичными преобразователями, перечисленными в приложении А, обеспечивает выполнение следующих основных функций:

а) считывание результатов измерения с первичного преобразователя и индикацию уровня контролируемой среды в абсолютных и относительных единицах измерения (мм, %), преобразование по тарировочной таблице (максимум 32 точки) уровня контролируемой среды в объем и индикацию в объемных или в относительных единицах (л, м<sup>3</sup>, %);

б) сигнализацию четырех независимых предельных уставок уровня или объема, задаваемых пользователем:

в) архивирование значений уровня в абсолютных единицах измерения (мм);

г) адаптацию функции преобразования к геометрической форме резервуара при выдаче результатов измерения в объемных единицах;

д) преобразование уровня контролируемой среды в выходные сигналы:

1) цифровой (кодовый);

2) дискретный «сухие» контакты реле:

3) непрерывный токовый;

е) автодиагностику и сигнализацию отказов.

1.1.3 Прибор в соответствии с классификацией ГОСТ 12997-84 относится:

по наличию информационной связи - к изделиям, предназначенным для информационной связи с другими изделиями;

по виду энергии носителя сигналов в канале связи - к электрическим;

по эксплуатационной законченности - к изделиям третьего порядка;

по метрологическим свойствам - к изделиям, не являющимся средствами измерения и имеющим характеристики точности, нормируемые по ГОСТ 23222-88:

по зашишенности от воздействия окружающей среды прибор имеет пылеводозашищенное исполнение со степенью защиты, обеспечиваемой оболочкой, IP54 по ГОСТ 14254-96;

по стойкости к механическим воздействиям - к виброустойчивой и вибропрочной группе исполнения N3 (по требованию потребителя).

 $\overline{3}$ 

По устойчивости к воздействию температуры и влажности окружающего воздуха прибор имеет группу исполнения В4 по ГОСТ 12997-84: диапазон температуры окружающего воздуха от плюс 5 до плюс 50°С; верхнее значение относительной влажности – 80% при 35°С и более низких температурах, без конденсации влаги; место размещения при эксплуатации – обогреваемые и (или) охлаждаемые помещения без непосредственного воздействия солнечных лучей, осадков, ветра, песка и пыли, отсутствие или незначительное воздействие конденсации.

1.1.4 Пример записи преобразователя вторичного универсального при заказе и(или) в других документах:

**Преобразователь вторичный универсальный УВП 02 ТУ 4214-037-12196008-2008.** 

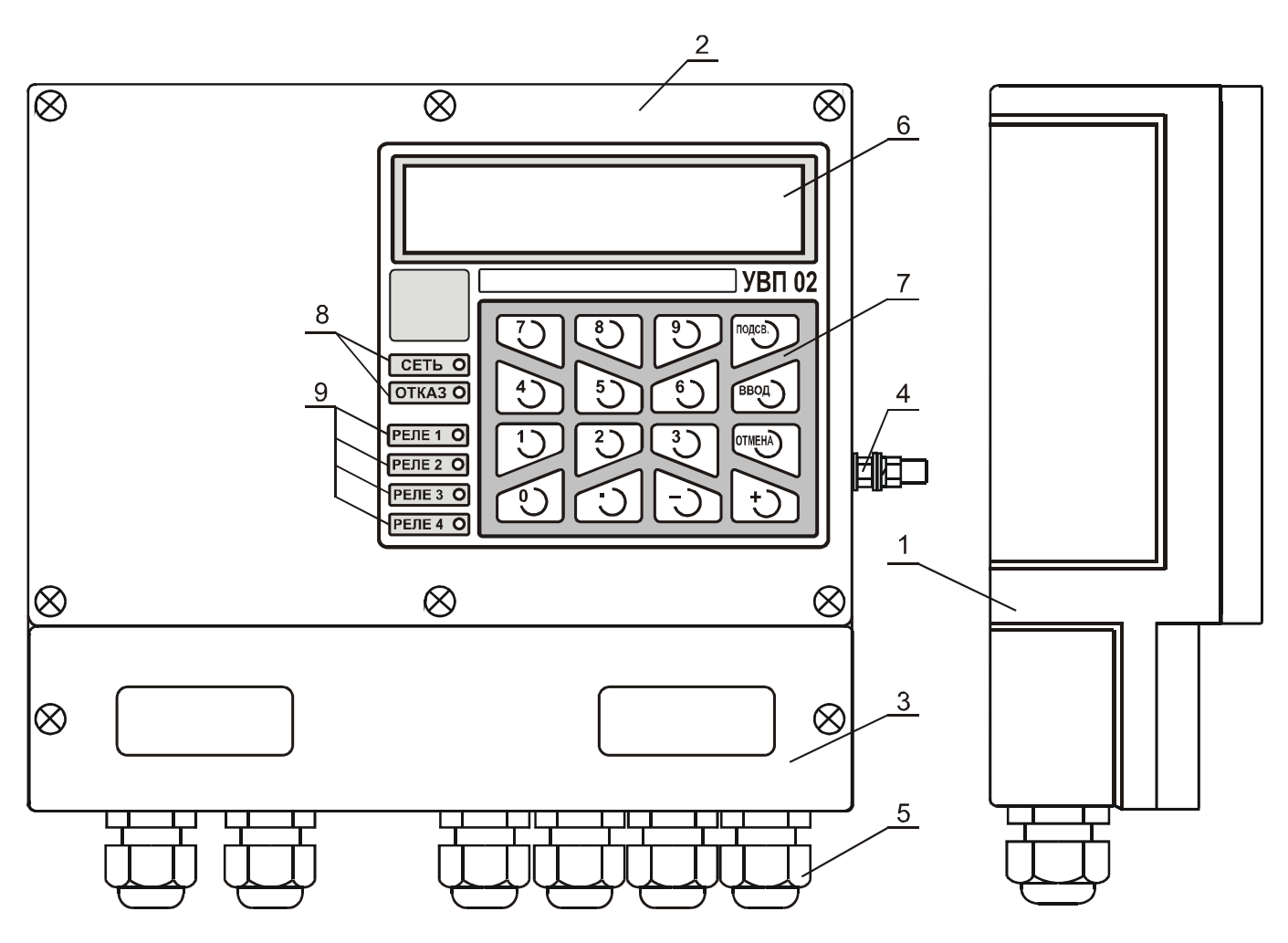

Рисунок 1 – Преобразователь вторичный универсальный УВП 02

## **1.2 Устройство и работа**

1.2.1 Прибор состоит из пылеводозащищенного корпуса 1, передней панели 2, крышки монтажного отсека 3 и электронных модулей, расположенных внутри корпуса. Для подключения заземляющего проводника предназначен зажим заземления 4, снабженный знаком «земля». На нижней стороне корпуса расположены шесть кабельных вводов 5.На передней панели расположены: цифровой индикатор 6, клавиатура 7, светодиоды, индицирующие состояние прибора 8 и светодиоды 9, индицирующие состояние дискретных выходов (реле) прибора. Габаритные и установочные размеры приведены в приложении Б.

1.2.2 Принцип действия прибора основан на преобразовании однокристальным микроконтроллером значения уровня, получаемого от первичного преобразователя, в пропорциональные сигналы постоянного тока и дискретные сигналы, архивировании значений уровня и пересчете значений уровня в значения объема по тарировочной таблице.

1.2.3 Программное обеспечение прибора построено по модульному принципу. Для каждого типа первичного преобразователя существует свой программный модуль. При подключении к прибору первичного преобразователя другого типа потребитель имеет возможность заменить программный модуль в энергонезависимой памяти прибора через интерфейс RS-485. Для замены программного модуля необходимо подключить прибор к компьютеру по схеме подключения и воспользоваться программой верхнего уровня с прилагаемого компакт-диска. Руководство по использованию программы верхнего уровня интегрированно в саму программу.

1.2.4 Схема подключения прибора приведена в приложении В.

1.2.4.1 К клеммному блоку XT1 подводится напряжение питания прибора. К контакту XT1:1 должен быть подключен защитный проводник РЕ.

1.2.4.2 К входным цепям (клеммный блок XT2) подключается первичный преобразователь. Контакты 1, 3 - цепи питания, 4 ... 6 - цифровой интерфейс.

1.2.4.3 К выходным цепям прибора подключаются:

а) к выходу кодового сигнала (клеммный блок XT3), имеющему гальваническое разделение от силовых и связанных с ними цепей, - последовательный порт ЭВМ через преобразователь интерфейса RS-485/RS-232;

б) к выходам аналоговых токовых сигналов (клеммный блок ХТ4) - любые измерительные приборы, регуляторы и т.п. при сопротивлении нагрузки в соответствии с паспортными данными;

в) к дискретным выходам (клеммный блок XT5, контакты A2...A7, B2...B7) - устройства сигнализации при нагрузке выхода в соответствии с паспортными данными;

г) к выходу сигнала «ОТКАЗ» (клеммный блок ХТ5, контакты А1, В1) - устройства сигнализации при нагрузке выхода в соответствии с паспортными данными.

## 1.3 Маркировка и пломбирование

1.3.1 Маркировка прибора содержит:

- а) наименование и товарный знак предприятия-изготовителя;
- б) наименование и условное обозначение;
- в) заводской номер;

г) обозначение технических условий;

д) дату изготовления.

1.3.2 Маркировка наносится полиграфическим методом на липких аппликациях.

1.3.3 Один из винтов, крепящих крышку прибора, пломбируется службой технического контроля предприятия-изготовителя.

## 1.4 Упаковка

1.4.1 Прибор и эксплуатационная документация упаковываются в потребительскую тару - коробку из гофрированного картона ГОСТ 7376-89. Приборы, упакованные в потребительскую тару, укладыва-

5

ются в транспортную тару - деревянные ящики по ГОСТ 5959-80 или ГОСТ 22638-89. Ящики внутри выстилаются водонепроницаемой бумагой.

1.4.2 Масса брутто приборов в единице транспортной тары не более 55 кг.

## **2 ИСПОЛЬЗОВАНИЕ ПО НАЗНАЧЕНИЮ**

### **2.1 Подготовка к использованию**

2.1.1 Внешним осмотром проверить комплектность прибора, убедиться в отсутствии механических повреждений корпуса прибора.

ВНИМАНИЕ! ЭКСПЛУАТАЦИЯ ПРИБОРА СО СКОЛАМИ И (ИЛИ) ТРЕЩИНАМИ НА НАРУЖНЫХ ПО-ВЕРХНОСТЯХ НЕ ДОПУСКАЕТСЯ!

2.1.2 Монтаж прибора должен производиться с учетом требований гл. Э3.2 "Правил технической эксплуатации электроустановок потребителей" (ПТЭЭП), "Правил техники безопасности при эксплуатации электроустановок потребителей" (ПТБ), а также настоящего руководства.

2.1.3 Перед установкой прибора необходимо удалить резиновые технологические заглушки из используемых кабельных вводов.

2.1.4 Крепление прибора осуществляется с помощью двух винтов М5 с тыльной стороны щита (приложение Б).

2.1.5 Внешние кабели, к которым будет производиться подключение, должны быть обесточены.

2.1.6 Электрический монтаж должен быть выполнен в соответствии со схемой подключения, приведенной в приложении В.

Линии связи цифровых интерфейсов RS-485 рекомендуется выполнять кабелем типа «витая пара» с волновым сопротивлением 120 Ом. Максимальная длина линий связи без дополнительных повторителей – 1000 метров. Погонное сопротивление каждой жилы кабеля связи не должно превышать 110 Ом на 1000 метров. В зоне действия сильных индустриальных помех следует применять экранированный кабель.

2.1.7 Погонное сопротивление каждой жилы питания первичного преобразователя не должно превышать значений, указанных в руководстве по эксплуатации на применяемый первичный преобразователь.

2.1.8 При прокладке внешних кабелей должны быть предусмотрены устройства для разгрузки жил кабелей от растяжения на расстоянии не более 0,5 м от кабельных вводов прибора.

2.1.9 Для подключения внешних кабелей к прибору необходимо использовать распределительные коробки.

Соединение клемм распределительной коробки с клеммами прибора выполнять кабелем с сечением жил не более 1,5 мм $^2$ .

Кабельные вводы прибора позволяют использовать кабель с диаметром внешней изоляции от 7,5 до 12,5 мм.

2.1.10 Подключение первичного преобразователя к прибору допускается производить одним кабелем при наличии в нем «витой пары», удовлетворяющей п. 2.1.6, соответствующего требованию п. 2.1.7.

2.1.11 После подключения и уплотнения внешних кабелей крышка монтажного отсека прибора закрепляется двумя винтами. Один из винтов крепления крышки монтажного отсека должен быть запломбирован.

#### $2.2$ Использование прибора

2.2.1 Для включения прибора подать на него питание с параметрами, указанными в паспорте.

2.2.2 При включении прибора микроконтроллер производит тестирование энергонезависимой памяти и считывание настроечных параметров, после чего проверяет наличие первичного преобразователя. В момент включения на цифровом индикаторе на 5 с высвечивается сообщение о типе совместимого первичного преобразователя. Необходимо убедиться в том, что подключенный первичный преобразователь действительно совместим с программным обеспечением прибора. В случае обнаружения отклонений в работе прибора, отсутствия или критической неисправности первичного преобразователя на цифровой индикатор выводится код ошибки. При отсутствии отклонений прибор автоматически переходит в режим опроса первичного преобразователя (режим измерения).

Примечание - Критическая неисправность первичного преобразователя - неисправность, при которой первичный преобразователь не может получить значение уровня контролируемой среды или передать это значение прибору (вторичному преобразователю).

Сигнализация «ОТКАЗ» в виде мигания соответствующего индикатора на передней панели прибора и соответствующий дискретный сигнал (клеммный блок ХТ5 контакты А1, В1) появляется, когда прибор не получает измерительной информации от первичного преобразователя. Дополнительные опции управления сигнализацией «ОТКАЗ» находятся в меню «Предпочтения».

В режиме опроса на цифровом индикаторе прибора в верхней строке отображается номер емкости (резервуара), на которой установлен первичный преобразователь. В нижней строке отображается значение уровня или объема. Кнопками «0» ... «5» выбирается режим индикации:

- кнопка «0» индикация уровня контролируемой среды;
- кнопка «1» индикация объема контролируемой среды;
- кнопка «2» индикация свободного пространства в линейных единицах (свободного уровня);
- кнопка «3» индикация свободного пространства в объемных единицах (свободного объема);
- кнопка «4» индикация времени и даты;
- кнопка «5» индикация ошибок первичного преобразователя.

2.2.3 При появлении ошибок первичного преобразователя в правом верхнем углу цифрового индикатора, в режиме индикации 0 ... 4 (первичного преобразователя типа БАРС 341И.XX), появляется символ «<sup>△</sup>», в режиме 5 - трехзначный код ошибки первичного преобразователя в нижней строке цифрового индикатора.

2.2.4 При возникновении ошибки прибора или критической неисправности первичного преобразователя значения выходных токовых сигналов и состояния реле фиксируются.

2.2.5 На передней панели слева от клавиатуры, светодиодами отображаются состояния реле (дискретных выходов прибора). Свечение светодиода показывает, что обмотка управления соответствующего реле находится под током и размыкающие контакты реле разомкнуты, замыкающие контакты, соответственно, замкнуты.

2.2.6 Настройка прибора, а также подключенного к нему первичного преобразователя производится с помощью клавиатуры, расположенной на передней панели прибора. По локальной сети настройки первичного преобразователя недоступны.

Все параметры, тарировочные таблицы, уставки реле и архив сохраняются в энергонезависимой памяти прибора.

Для ввода параметров применяется многоуровневое меню параметров (Приложение Д). Алгоритм меню позволяет изменить любой доступный параметр, строку тарировочной таблицы, саму таблицу, уставку сигнализации или другие настройки прибора.

Для входа в меню необходимо нажать кнопку «Ввод», после чего появится надпись «Введите пароль».

2.2.7 Правильным одиночным нажатием любой кнопки считается нажатие и удержание ее в нажатом состоянии в течение 0,5 ... 0,7 с с последующим отпусканием.

2.2.8 Приборы могут быть объединены в локальную сеть по интерфейсу RS-485 (до 32 приборов на одной линии) для передачи данных в АСУ ТП верхнего уровня. Общие принципы программной части интерфейса, набор команд и формат данных приведены в приложении Е. Дополнительные сведения изложены в п. 2.3.

 $2.2.9$ Ввод пароля осуществляется после нажатия и кнопки «Ввод» в режиме измерения. Появляется надпись «Введите пароль». Значение пароля по умолчанию (заводская настройка) - «0000». Ввод пароля осуществляется одиночными нажатиями кнопок «0» ... «9» клавиатуры (далее любое нажатие кнопки является одиночным). Подтверждение ввода пароля осуществляется кнопкой «Ввод».

После ввода пароля может возникнуть одна из ситуаций:

а) пароль верен - на цифровом индикаторе отображается в верхней строке «ВЫБОР РЕЖИМА», в нижней название первого элемента главного меню - «Дата и Время»;

б) пароль неверен - отображается сообщение «Ошибка данных», прибор возвращается в режим измерения (опроса первичного преобразователя).

При "бездействии" пользователя, т.е. через 5 мин после последнего нажатия пользователем какой-либо кнопки прибор автоматически возвращается из меню в основной режим - «измерение».

ВНИМАНИЕ! ПРИБОР ПОСТАВЛЯЕТСЯ СО ЗНАЧЕНИЕМ ПАРОЛЯ «0000». В СЛУЧАЕ УТРАТЫ ПАРОЛЯ, НАЗНАЧЕННОГО ПОТРЕБИТЕЛЕМ, НЕОБХОДИМО СВЯЗАТЬСЯ С ПРЕДПРИЯТИЕМ-ИЗГОТОВИТЕЛЕМ.

Перебор элементов меню осуществляется кнопками «+» и «-». Переход на подменю осуществляется кнопкой «Ввод». Возврат из режима настройки в режим измерений, а также возврат в предыдущие меню осуществляется нажатием кнопки «Отмена».

2.2.10 В меню параметров входят следующие меню: «Дата и время», «Номер емкости», «Настройки первичного преобразователя», «Тип данных», «Тарировочная таблица», «Токовые выходы», «Настройки реле», «Архив данных», «Смена пароля», «Информация», «Предпочтения», «Проверка прибора»,

2.2.10.1 Меню «Дата и Время» предназначено для коррекции хода часов реального времени.

Часы реального времени, установленные в приборе, учитывают високосный год, а также количество дней в месяце. При отключении напряжения питания прибора часы реального времени питаются встроенным гальваническим литиевым элементом, расчетный срок службы которого составляет 10 лет. Точность хода часов предприятием-изготовителем не нормируется.

Для коррекции даты (времени) необходимо:

а) войти в главное меню;

б) кнопками «+», «-» выбрать в главном меню опцию «Дата и Время»;

в) нажать кнопку «Ввод» для входа в подменю;

г) кнопками «+», «-» выбрать опцию «Изменить Дату» («Изменить Время»);

д) нажать кнопку «Ввод»;

е) кнопками «+», «-», перемещая курсор вправо и влево, соответственно, выбрать редактируемый параметр;

ж) кнопками «0» ... «9» ввести новое значение (дни недели устанавливаются кнопками «1» - понедельник ... «7» - воскресенье, при коррекции времени отображение фиксируется);

и) нажать:

1) кнопку «Ввод» для сохранения;

2) кнопку «Отмена» для отмены ввода;

к) нажать кнопку «Отмена» для выхода в главное меню.

2.2.10.2 Меню «Номер Ёмкости» предназначено для «привязки» емкости (резервуара) пользователя к прибору. Номер емкости может быть задан пользователем в диапазоне от 0 до 999. Данная функция введена для удобства пользователя, на работу прибора значение номера емкости не оказывает.

Для изменения номера емкости необходимо:

а) войти в главное меню;

б) кнопками «+», «-» выбрать в главном меню опцию «Номер Емкости»;

в) нажать кнопку «Ввод» для входа в подменю;

г) кнопками «0» ... «9» ввести новый номер емкости;

д) нажать:

1) кнопку «Ввод» для сохранения нового значения номера емкости;

2) кнопку «Отмена» для отмены ввода нового значения;

е) нажать кнопку «Отмена» для выхода в главное меню.

2.2.10.3 Меню настроек первичного преобразователя предназначено для настройки и работы прибора с первичным преобразователем.

Настройка прибора для работы с конкретным первичным преобразователем должна выполняться согласно приложению А.

2.2.10.4 Меню «Тип Данных» предназначено для выбора линейных (мм) или относительных (%) единиц измерения значения УРОВНЯ, кроме того, выбирается тип данных, с которыми будет работать прибор - текущие или усредненные.

Чтобы изменить тип данных необходимо:

а) войти в главное меню;

б) кнопками «+», «-» выбрать в главном меню опцию «Тип Данных»;

в) нажать кнопку «Ввод» для входа в подменю;

г) кнопками «+», «-» выбрать требуемое значение;

д) нажать:

1) кнопку «Ввод» для сохранения;

2) кнопку «Отмена» для выхода в главное меню.

ВНИМАНИЕ! ПРИ ИЗМЕНЕНИИ ЕДИНИЦ ИЗМЕРЕНИЯ НЕОБХОДИМО СКОРРЕКТИРОВАТЬ ЧИСЛЕННЫЕ ЗНАЧЕНИЯ УСТАВОК РЕЛЕ И УРОВНЕЙ ТАРИРОВОЧНОЙ ТАБЛИЦЫ.

2.2.10.5 **Меню «Тарировочная таблица»** предназначено для просмотра и редактирования тарировочной таблицы, используемой прибором для пересчета значений уровня контролируемой среды в другие единицы измерения объема (литры, проценты, кубические метры, безразмерно).

Максимальное число строк тарировочной таблицы – 32. Минимальное число строк тарировочной таблицы – две, такая таблица пригодна для емкости, где зависимость объема от уровня линейная. Изменение количества строк тарировочной таблицы осуществляется созданием новой таблицы. Шаг тарировочной таблицы может быть любым (равномерный, неравномерный).

Тарировочная таблица «по умолчанию» состоит из 32 строк, значения рассчитаны для горизонтальной цилиндрической емкости (резервуара), графическая зависимость объема продукта от уровня для такой таблицы представлена на рисунке 2, значения сведены в таблицу 1.

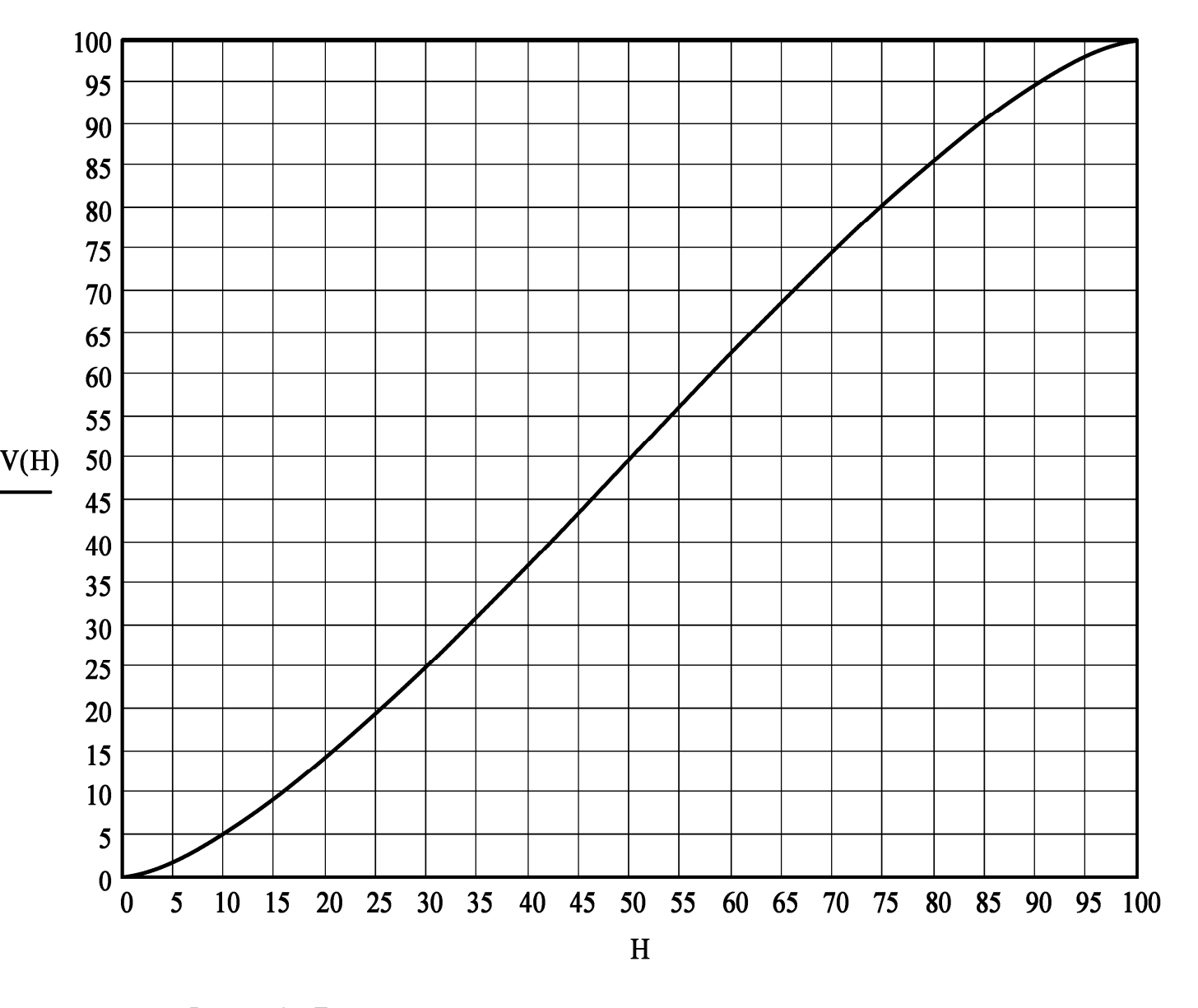

Рисунок 2 – Тарировочная характеристика горизонтальной цилиндрической емкости. Значения объема и уровня приведены в процентах

| Номер<br>СТРОКИ | Уровень, % | Объем, %     | Номер<br>строки | Уровень, % | Объем, % |
|-----------------|------------|--------------|-----------------|------------|----------|
|                 | 0          | $\mathbf{0}$ | 17              | 51.6129    | 52.0683  |
| $\overline{2}$  | 3.2258     | 0.9262       | 18              | 54.8387    | 56.1944  |
| 3               | 6.4516     | 2.6668       | 19              | 58.0645    | 60.2834  |
| 4               | 9.6774     | 4.9519       | 20              | 61.2903    | 64.2900  |
| 5               | 12.9032    | 7.5520       | 21              | 64.5161    | 68.2144  |
| 6               | 16.1290    | 10.4521      | 22              | 67.7419    | 72.1089  |
| 7               | 19.3548    | 13.6386      | 23              | 70.9677    | 75.9371  |
| 8               | 22.5806    | 17.0003      | 24              | 74.1935    | 79.6156  |
| 9               | 25.8065    | 20.4792      | 25              | 77.4194    | 83.0618  |
| 10              | 29.0323    | 24.0828      | 26              | 80.6452    | 86.3532  |
| 11              | 32.2581    | 27.8778      | 27              | 83.8710    | 89.5418  |
| 12              | 35.4839    | 31.7874      | 28              | 87.0968    | 92.4517  |
| 13              | 38.7097    | 35.7119      | 29              | 90.3226    | 95.0477  |
| 14              | 41.9355    | 39.7156      | 30              | 93.5484    | 97.3324  |
| 15              | 45.1613    | 43.8057      | 31              | 96.7742    | 99.0747  |
| 16              | 48.3871    | 47.9300      | 32              | 100        | 100      |

Таблица 1 – Тарировочная таблица (заводская настройка)

Пересчет значения уровня в объем осуществляется методом линейной аппроксимации по двум точкам тарировочной таблицы, между которыми находится измеренное значение уровня. Если значение уровня меньше или больше значения уровня первой или последней строки тарировочной таблицы, то объем вычисляется методом линейной интерполяции по крайней и последующей или предыдущей строкам тарировочной таблицы, соответственно.

В меню «Тарировочная таблица» существуют три подменю «Просмотр таблицы», «Создать таблицу» и «Таблица по умолчанию». Подменю «Просмотр таблицы» предназначено для просмотра значений уровня и объема и редактирования тарировочных параметров – единиц измерения объема.

Тарировочные параметры необходимы для правильного функционирования прибора и отображения количества продукта в требуемых единицах измерения («%», «л», «м $^3$ », «безразмерно»).

Подменю «Создать таблицу» предназначено для создания новой таблицы и ввода тарировочных параметров, которые **обязательно** должны быть заданы пользователем перед началом ввода строк тарировочной таблицы. При создании тарировочной таблицы, пользователю необходимо указать число строк создаваемой таблицы, все строки таблицы должны быть заполнены.

Для просмотра таблицы необходимо выполнить следующие действия:

а) войти в главное меню;

б) кнопками «+», «-» выбрать в главном меню опцию «Тарир. таблица»;

в) нажать кнопку «Ввод» для входа в подменю;

г) кнопками «+», «-» выбрать подменю «Просмотр таблицы»;

д) нажать кнопку «Ввод»;

 е) нажимая кнопки «+», «-», просмотреть тарировочную таблицу, после последней строки тарировочной таблицы будет выдана информация о единицах измерения. Нажатием кнопки «Ввод» можно изменить единицы измерения, их перебор осуществляется кнопки «+» и «-». После выбора единиц измерения нужно нажать кнопку «Ввод» для подтверждения выбора;

ж) кнопкой «Отмена» выйти в предыдущее подменю (закончить просмотр).

Для создания таблицы необходимо выполнить следующие действия:

а) войти в главное меню;

б) кнопками «+», «-» выбрать в главном меню опцию «Тарир. таблица»;

в) нажать кнопку «Ввод» для входа в подменю;

г) кнопками «+», «-» выбрать подменю «Создать таблицу»;

д) нажать кнопку «Ввод» для входа в подменю создания тарировочной таблицы;

 е) ввести единицы измерения объема, а также число строк создаваемой таблицы, по завершении ввода указанных значений прибор автоматически перейдет в режим ввода строк тарировочной таблицы;

 ж) кнопками «0» … «9», «.», ввести последовательно значения уровня и объема строки тарировочной таблицы;

 и) подтвердить ввод строки тарировочной таблицы нажатием кнопки «Ввод», будет доступен ввод следующей строки;

к) после ввода последней строки таблицы создание таблицы будет завершено.

2.2.10.6 **Меню «Токовые Выходы»** предназначено для изменения диапазона выходных токовых сигналов прибора, а также подстройки предельного значения тока.

В данной опции имеется два подменю:

а) «Диапазон» - предназначено для установки диапазона выходного токового сигнала равным 0 … 20 мА, либо 4 … 20 мА;

б) «Настр. 20мА» - предназначено для подстройки предельного значения выходного токового сигнала.

в) «Настр. 4мА» - предназначено для подстройки минимального значения выходного токового сигнала для диапазона 4 … 20 мА.

Для изменения диапазона выходного токового сигнала необходимо:

а) войти в главное меню параметров;

б) кнопками «+», «-» выбрать в главном меню опцию «Токовые Выходы»;

в) нажать кнопку «Ввод» для входа в подменю;

г) кнопками «1», «2» выбрать требуемый токовый выход;

д) кнопками «+», «-» выбрать подменю «Диапазон»;

е) нажать кнопку «Ввод»;

ж) кнопками «+», «-» выбрать требуемый диапазон выходного токового сигнала;

и) нажать:

1) кнопку «Ввод» для сохранения;

2) кнопку «Отмена» для выхода в предыдущее меню.

Для подстройки предельного значения выходного токового сигнала необходимо:

а) войти в главное меню параметров;

б) кнопками «+», «-» выбрать в главном меню опцию «Токовые Выходы»;

в) нажать кнопку «Ввод» для входа в подменю;

г) кнопками «1», «2» выбрать требуемый токовый выход;

д) кнопками «+», «-» выбрать подменю «Настр. 20мА» либо «Настр. 4мА»;

е) нажать кнопку «Ввод»;

ж) подключить к соответствующему токовому выходу миллиамперметр (Приложение В);

и) кнопками «+», «-» добиться на миллиамперметре значения 20 мА, на индикаторе прибора будет отображаться код подстройки, значения по умолчанию которого 4000 для 20 мА и 810 для 4 мА соответственно:

к) нажать:

1) кнопку «Ввод» для сохранения;

2) кнопку «Отмена» для выхода в предыдущее меню.

2.2.10.7 Меню «Настройка реле» предназначено для изменения уставок срабатывания дискретных выходов, а также изменения логики их работы.

Прибор имеет четыре независимые уставки и соответствующие им дискретные выходы в виде переключающихся «сухих» контактных групп реле.

Каждая уставка имеет три параметра: «уставка включения», «уставка отключения» для обеспечения задания регулируемого дифференциала, а также «логика» для возможности инвертирования состояния реле.

Уставка включения - при превышении этого значения уровнем контролируемой среды обмотка реле «запитывается» (реле включается).

Уставка отключения - если значение уровня контролируемой среды будет меньше этого значения, обмотка реле «обесточится» (реле выключается).

Если при включении прибора значение уровня контролируемой среды находится между уставкой включения и уставкой отключения, обмотка реле будет обесточена.

Инверсная логика работы изменяет состояние реле на противоположное.

Для изменения уставок или логики работы реле необходимо:

а) войти в меню параметров;

- б) выбрать в главном меню опцию «Настройка реле»;
- в) нажать кнопку «Ввод» для входа в подменю;

г) кнопками «1» ... «4» выбрать требуемое реле;

д) кнопками «+», «-» выбрать соответствующий параметр;

е) ввести (выбрать):

1) кнопками «0» ... «9», «.» значение уровня уставки включения (отключения);

2) кнопками «+», «-» логику работы выбранного реле;

ж) нажать:

1) кнопку «Ввод» для сохранения;

2) кнопку «Отмена» для выхода в предыдущее меню.

2.2.10.8 Меню «Архив Данных» предназначено для просмотра архива данных и изменения времени архивирования.

В данной опции имеется три подменю:

а) «Просмотр архива» - предназначено для просмотра архивных данных;

б) «Параметры архива» - предназначено для изменения времени архивирования;

13

в) «Очистить архив» - предназначено для сброса архивной информации.

Максимальное число записей архива – 1440, время архивирования назначается пользователем в диапазоне 1 … 240 минут. Таким образом, при архивировании с периодичностью одной минуты, архив заполнится через 24 часа.

Архив представляет собой циклический массив, т.е. при достижении 1440 записей новая запись займет место первой.

Для просмотра архива необходимо:

а) войти в меню параметров;

б) выбрать в главном меню опцию «Архив Данных»;

в) нажать кнопку «Ввод» для входа в подменю;

г) кнопками «+», «-» выбрать подменю «Просмотр Архива»;

д) нажать кнопку «Ввод»;

 е) кнопками «+», «-» просмотреть записи архива. При регистрации ошибок первичного преобразователя на экран выводится их численное значение, например 105(002), что растолковывается как: 105 – ошибка первичного преобразователя, код принятой ошибки - 002;

ж) нажать кнопку «Отмена» для выхода в предыдущее меню.

Для изменения времени архивирования необходимо:

а) войти в меню параметров;

б) выбрать в главном меню опцию «Архив Данных»;

в) нажать кнопку «Ввод» для входа в подменю;

г) кнопками «+», «-» выбрать подменю «Параметры Архива»;

д) нажать кнопку «Ввод» для входа в подменю и просмотра значения;

е) нажать кнопку «Ввод» для редактирования значения;

ж) кнопками «0» … «9» ввести требуемое значение;

и) нажать:

1) кнопку «Ввод» для сохранения;

2) кнопку «Отмена» для выхода в предыдущее меню.

Для очистки архива необходимо:

а) войти в меню параметров;

б) выбрать в главном меню опцию «Архив Данных»;

в) нажать кнопку «Ввод» для входа в подменю;

г) кнопками «+», «-» выбрать подменю «Очистить Архив»;

д) нажать кнопку «Ввод» для подтверждения;

е) нажать кнопку «Ввод», после чего последовательно появятся сообщения «Сохраняем!».

2.2.10.9 **Меню «Смена Пароля»** предназначено для изменения кода доступа (пароля) в меню параметров.

Пароль – число в диапазоне от 0000 до 9999.

Чтобы изменить пароль, необходимо произвести ввод нового значения дважды, используя кнопки «0» ... «9» и подтверждая ввод пароля кнопкой «Ввод».

2.2.10.10 Меню «Информация» предназначено для просмотра сигнатуры прибора (адреса прибора, типа прибора, заводского номера, версии программного обеспечения, версии схемотехнического исполнения (конструкции).

Подменю «Установки по умолчанию» - предназначено для очистки энергонезависимой памяти прибора и установки заводских настроек. Пользователю недоступно, используется только представителями предприятия-изготовителя в обоснованных случаях.

Подменю «Режим программирования» - предназначено перевода прибора в режим программирования. Данный режим предназначен для замены программного обеспечения прибора (приложение А) по интерфейсу RS-485. Для того, чтобы заменить программное обеспечение, необходимо выполнить следующие действия:

1) Подключить прибор к компьютеру с операционными системами Windows 95, NT, 2000, XP по схеме подключения, приведенной в приложении В;

2) Выбрать на приборе с помощью клавиш "+" и "-" опцию "Режим программирования" и нажать клавишу "ВВОД". При этом на индикаторе прибора появится сообщение "РЕЖИМ ПРОГРАММИРОВА-НИЯ" и прибор перестанет реагировать на нажатия на клавиши.

3) Запустить программу Hyper Terminal (Программы  $\rightarrow$  Стандартные  $\rightarrow$  Связь  $\rightarrow$  Hyper Terminal) и создать новое подключение с произвольным названием, например "УВП" (рисунок 3)

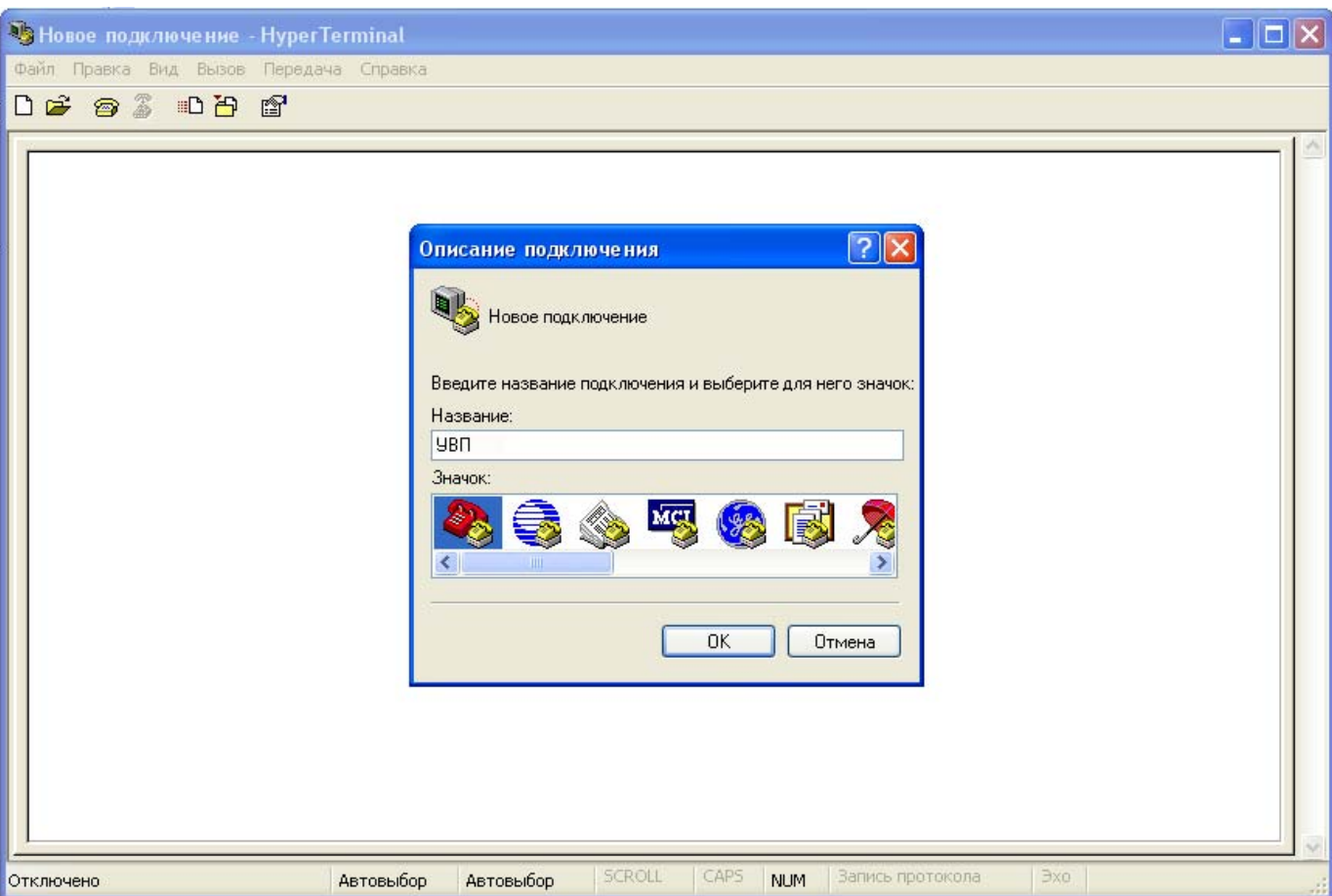

Рисунок 3

4) Выбрать СОМ порт, к которому подключен прибор (рисунок 4).

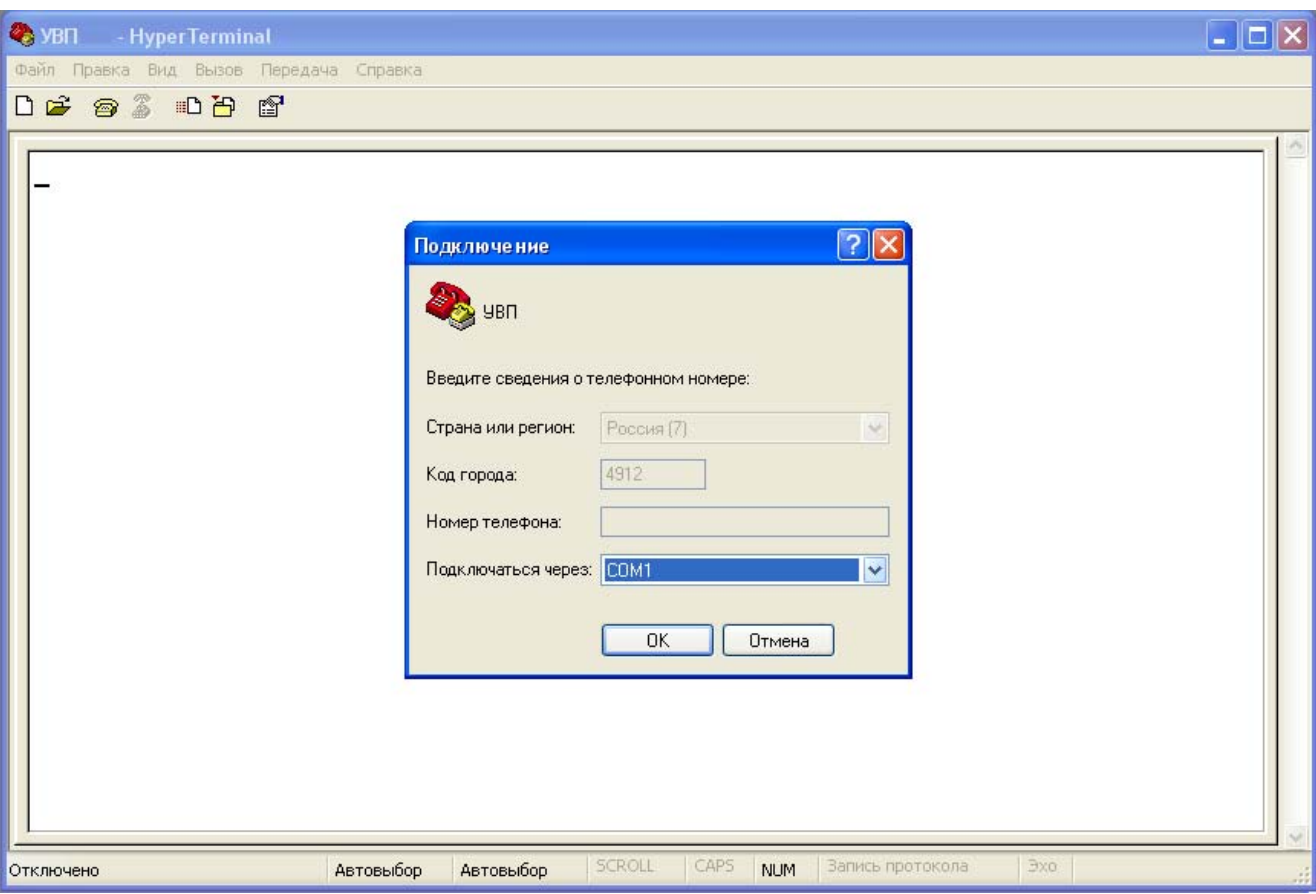

Рисунок 4

5) Выбрать скорость обмена данными 9600 бит/с, битов данных – 8, четность – нет, стоповые биты – 1, управление потоком – аппаратное (рисунок 5).

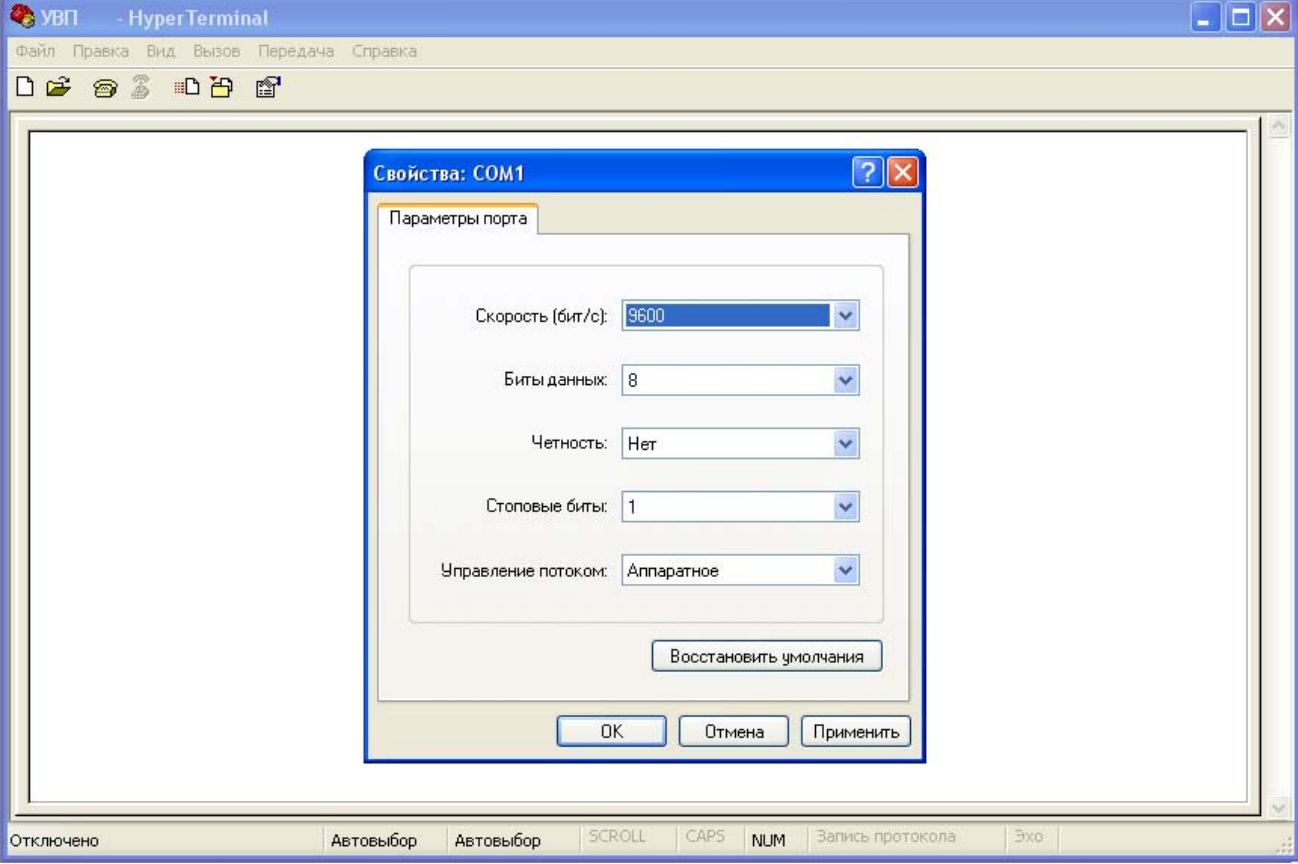

Рисунок 5

6) При установлении связи между компьютером и прибором должны наблюдаться накапливающиеся на экране символы "С" (рисунок 6). В противном случае необходимо проверить соединение прибора с компьютером на наличие обрывов и соблюдения полярности подключения.

7) Выбрать необходимый файл на прилагаемом CD диске (Приложение А), а также протокол обмена "Xmodem" (рисунок 6) Выбор файла осуществляется нажатием пиктограммы "Отправка файла".

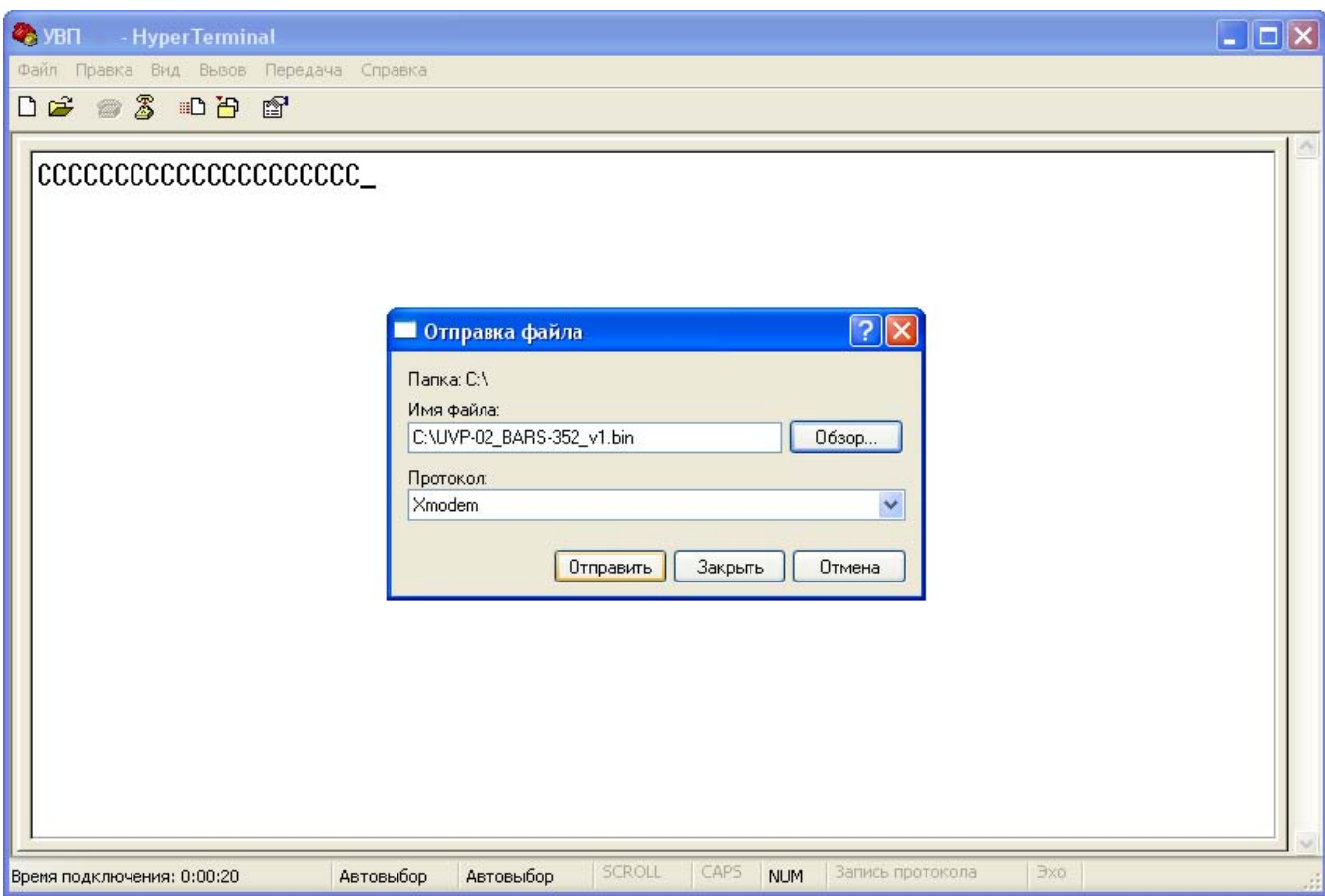

Рисунок 6

8) Нажать кнопку "Отправить" (рисунок 6). При этом выбранный файл будет передан прибору для записи. Процесс передачи будет индицироваться окном, показанным на рисунке 7. По завершении передачи файла прибор с новым программным обеспечением перейдет в номинальный режим работы автоматически. При сбоях в процессе передачи и записи файла вместо символов "С" высвечивается сообщение "Error". В таких случаях необходимо повторить процесс записи файла. При отрицательном результате необходимо обратиться на предприятие-изготовитель.

Примечание. При попытке записи других файлов прибор остается в режиме программирования до тех пор, пока ему не будет послан один из файлов, указанных в приложении А. Переход прибора из режима программирования в номинальный режим работы без записи файла возможен только при обесточивании прибора на 10-15 с и повторной подаче питающего напряжения.

ВНИМАНИЕ! ПРИ ЗАПИСИ ФАЙЛА ОТКЛЮЧАТЬ ПРИБОР ОТ СЕТИ ЗАПРЕЩАЕТСЯ.

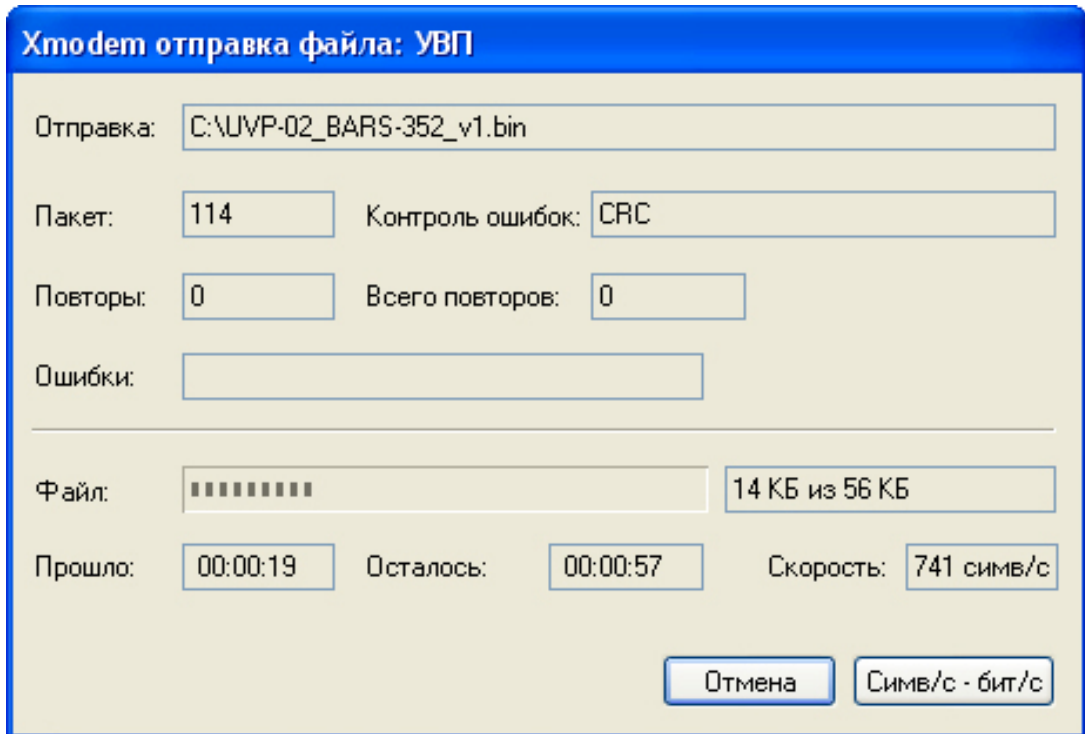

Рисунок 7

2.2.10.11 **Меню «Предпочтения»** содержит дополнительные настройки прибора.

**«Сигн. в меню»** - включение или отключение сигнала «ОТКАЗ», при работе пользователя с меню прибора.

**«Подсветка»** - включение или отключение подсветки цифрового индикатора при включении прибора.

**«Режим инд.»** - в этой опции выбирается режим индикации, который должен быть установлен при включении прибора.

Для изменения какой-либо опции необходимо:

а) войти в главное меню;

б) кнопками «+», «-» выбрать в главном меню «Предпочтения»;

в) нажать кнопку «Ввод» для входа в подменю;

г) кнопками «+», «-» выбрать необходимую опцию;

д) для опций:

 1) «Сигн. в меню», «Подсветка» - кнопками «0», «1» выбрать требуемое значение - «on» или «off»;

2) «Режим инд.» - кнопками «0» … «3» ввести требуемое значение режима индикации;

е) нажать:

1) кнопку «Ввод» для сохранения;

2) кнопку «Отмена» для выхода в главное меню.

2.2.10.12 **Меню «Проверка прибора»** предназначено для тестирования переферии прибора: клавиатуры, реле, токовых сигналов, интерфейса первичного преобразователя.

При тестировании реле рекомендуется отключать подключенные к ним внешние устройства (управляемые задвижки, насосы и другие исполнительные механизмы).

**«Проверка клавиатуры»** - предназначено для проверки исправности клавиатуры прибора.

Для запуска проверки клавиатуры необходимо:

а) войти в главное меню;

б) кнопками «+», «-» выбрать в главном меню «Проверка прибора»;

в) нажать кнопку «Ввод» для входа в подменю;

г) кнопками «+», «-» выбрать подменю «Проверка клавиатуры»;

д) нажать кнопку «Ввод» для запуска проверки;

е) прибором будет предложено нажать последовательно все кнопки клавиатуры. Если нажимаемая кнопка исправна, то на индикаторе высветится сообщение «Исправна». При успешном окончании проверки выдается сообщение «Проверка выполнена успешно». При неисправной какой-либо кнопке сообщение не выдается, а выход из режима проверки клавиатуры производится отключением прибора от сети.

**«Проверка реле»** - предназначено для проверки исправности четырех реле прибора.

Для запуска проверки реле необходимо:

а) отключить от выходов реле (ХТ5) все внешние исполнительные механизмы;

б) войти в главное меню;

в) кнопками «+», «-» выбрать в главном меню «Проверка прибора»;

г) нажать кнопку «Ввод» для входа в подменю;

д) кнопками «+», «-» выбрать подменю «Проверка реле»;

е) нажать кнопку «Ввод» для запуска проверки. Прибор будет циклически замыкать каждое реле, что будет индицироваться соответствующими индикаторами прибора. С помощью тестера необходимо убедиться в работоспособности реле ;

ж) Для останова и выхода из режима проверки реле необходимо нажать кнопку «Отмена».

**«Проверка токовых сигналов»** - предназначено для проверки исправности двух токовых выходов прибора.

Для запуска проверки токовых сигналов необходимо:

а) отключить от токовых выходов (ХТ4) все внешние устройства (самописцы, промышленные контроллеры и др.);

б) войти в главное меню;

в) кнопками «+», «-» выбрать в главном меню «Проверка прибора»;

г) нажать кнопку «Ввод» для входа в подменю;

д) кнопками «+», «-» выбрать подменю «Проверка токовых сигналов»;

е) нажать кнопку «Ввод» ;

ж) кнопками «+», «-» выбрать диапазон токовых выходов «0-20мА» либо «4-20мА»;

и) нажать кнопку «Ввод» для запуска проверки. На оба токовых выхода будут выдаваться токовые сигналы в выбранном диапазоне, циклически плавно наращивающие свое значение от минимального до максимального. При этом на индикаторе прибора будет высвечиваться значение токовых сигналов в процентах от выбранного диапазона. С помощью миллиамперметра убедиться в том, что значения сигналов на обоих токовых выходах (приложение В) соответствуют индицируемому на индикаторе прибора значению;

к) Для останова и выхода из режима проверки токовых сигналов необходимо нажать кнопку «Отмена».

«Проверка RS-485» - предназначено для проверки исправности двух интерфейсных выходов прибора без первичного преобразователя. Перед запуском проверки необходимо соединить оба интерфейсных выхода между собой, как показано на рисунке 8.

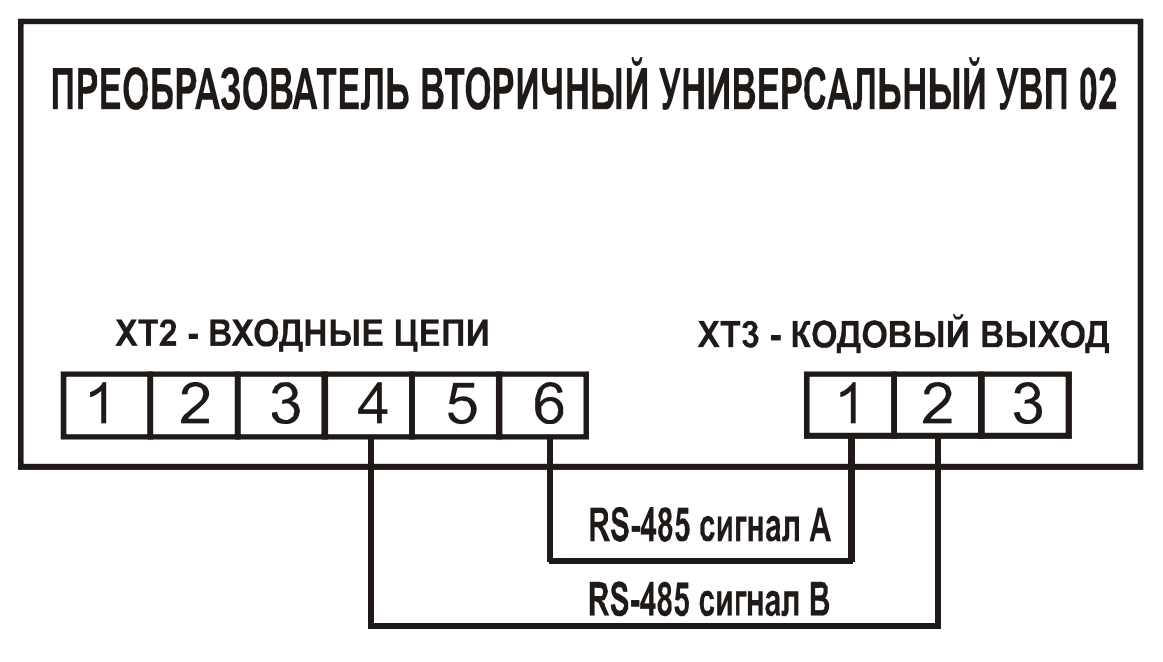

Рисунок 8

Для запуска проверки интерфейсов приборов необходимо:

а) войти в главное меню;

б) кнопками «+», «-» выбрать в главном меню «Проверка прибора»;

в) нажать кнопку «Ввод» для входа в подменю;

г) кнопками «+», «-» выбрать подменю «Проверка RS-485»;

д) нажать кнопку «Ввод» для запуска проверки. Прибор будет циклически обмениваться данными между двумя интерфейсными выходами.

ВНИМАНИЕ! ДАННАЯ ПРОВЕРКА ПРОИЗВОДИТ ТЕСТИРОВАНИЕ ТОЛЬКО ИНТЕРФЕЙСОВ И НЕ ИМЕЕТ ОТНОШЕНИЯ К ПОКАЗАНИЯМ И МЕТРОЛОГИЧЕСКИМ ХАРАКТЕРИСТИКАМ ПЕРВИЧНО-ГО ПРЕОБРАЗОВАТЕЛЯ.

При успешном обмене данными на индикаторе будет высвечиваться сообщение "XT2(XT3) исправен", в противном случае - "XT2(XT3) неисправен". При обнаружении неисправности следует обратиться на предприятие-изготовитель;

е) Для останова и выхода из режима проверки интерфейсов необходимо нажать кнопку «Отмена».

### 2.3 Подключение к ПЭВМ

2.3.1 Подключение прибора к компьютеру (ПЭВМ) осуществляется через интерфейс стандарта EIA RS-485 напрямую, если компьютер имеет встроенный RS-485-порт, или к COM-порту с помощью

преобразователя интерфейсов ADAM-4520 (рисунок 9), к USB-порту с помощью ADAM-4561. Допускается применение других аналогичных преобразователей.

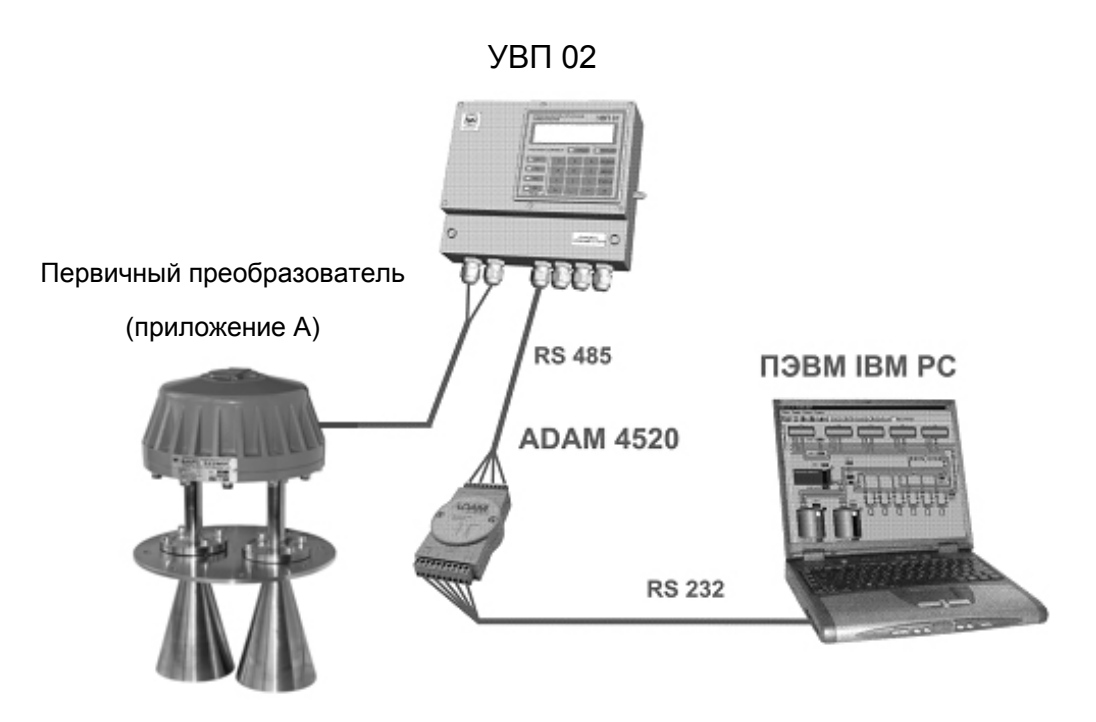

Рисунок 9 - Подключение прибора к компьютеру

2.3.2 Физическая реализация интерфейса RS-485 представляет собой двухпроводную линию связи максимальной длиной до 1000 м. К линии связи подключается до 32 приборов, при необходимости увеличения числа подключаемых приборов используется ретранслятор интерфейса RS-485.

 $2.3.3$ Для обеспечения обмена данными между прибором и ПЭВМ используется внутренний протокол, который обеспечивает надежную передачу данных и полностью исключает возможность некорректной передачи информации даже в случае возникновения нештатных ситуаций. Протокол обмена содержит данные о значении измеренного параметра, коды ошибок и другую служебную информацию.

2.3.4 Для работы приборов в составе АСУ ТП необходимо подключить прибор к ПЭВМ. На ПЭВМ необходимо установить программное обеспечение, которое разрабатывается предприятием «Контакт-1» по отдельному заказу и может быть выполнено под операционные системы MS-DOS, Windows 95/98/NT/2000/XP.

### 2.4 Меры безопасности

2.4.1 Во время технического обслуживания, не связанного с настройкой, перед снятием крышки монтажного отсека прибора необходимо отключить прибор от питающей сети.

## ВНИМАНИЕ! ЭКСПЛУАТАЦИЯ ПРИБОРА С ОТКРЫТОЙ КРЫШКОЙ МОНТАЖНОГО ОТСЕКА ЗА-**ПРЕЩАЕТСЯ.**

2.4.2 Защита человека OT поражения электрическим током соответствует классу  $\mathbf{I}$  $\overline{a}$ ГОСТ 12.2.007.0-75 и обеспечивается:

а) защитной оболочкой;

 $21$ 

б) усиленной изоляцией сетевой обмотки трансформатора питания от вторичных обмоток и от корпу-

са;

в) малым напряжением питания первичного преобразователя;

г) защитным заземлением и (или) занулением;

д) защитным отключением при замыкании фазного полюса на корпус.

## **3 ТЕХНИЧЕСКОЕ ОБСЛУЖИВАНИЕ**

3.1 Приборы должны обслуживаться персоналом, имеющим квалификационную группу по технике безопасности не ниже III в соответствии с "Правилами техники безопасности при эксплуатации электроустановок потребителей" (ПТБ).

3.2 Техническое обслуживание прибора необходимо производить два раза в год или через 5000 ч эксплуатации в следующем порядке:

а) проверить целостность заземляющих проводников;

б) осмотреть прибор, обратив внимание на наличие пломб и их сохранность, удалить пыль и грязь с наружных поверхностей.

3.3 Техническое обслуживание должно осуществляться с соблюдением требований гл. Э3.2 ПТЭ, ПТБ и настоящего руководства.

## **4 ТРАНСПОРТИРОВАНИЕ И ХРАНЕНИЕ**

4.1 Транспортирование приборов в упаковке предприятия-изготовителя может осуществляться в закрытом транспорте любого вида.

4.2 Приборы необходимо хранить в отапливаемом вентилируемом помещении при температуре окружающего воздуха от плюс 5 до плюс 50°С и относительной влажности до 80%.

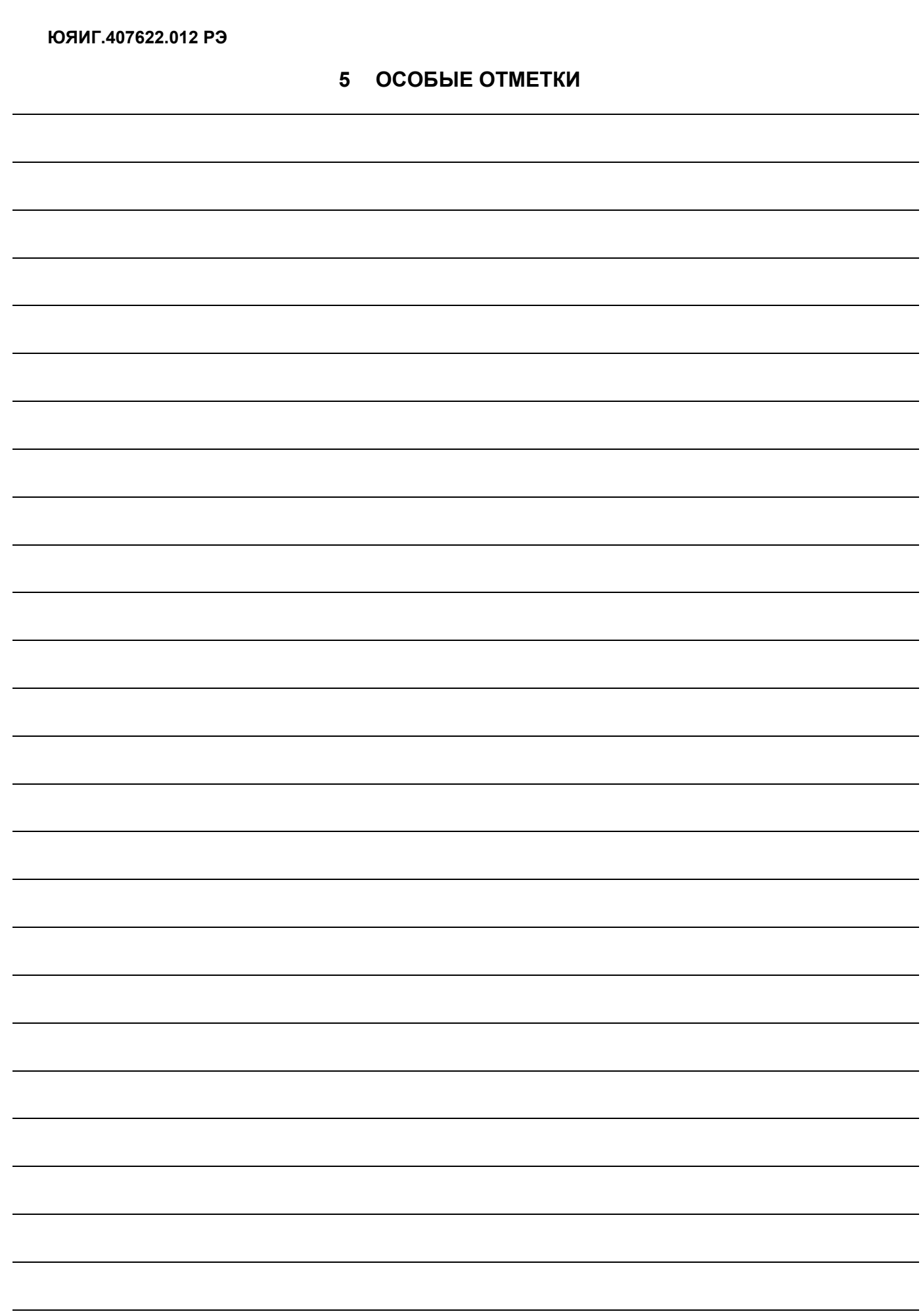

 $\overline{\phantom{0}}$ 

 $\overline{\phantom{0}}$ 

 $\mathcal{L}_{\mathcal{A}}$ 

# Приложение А

# (обязательное)

# Перечень совместимых первичных преобразователей

Таблица А.1

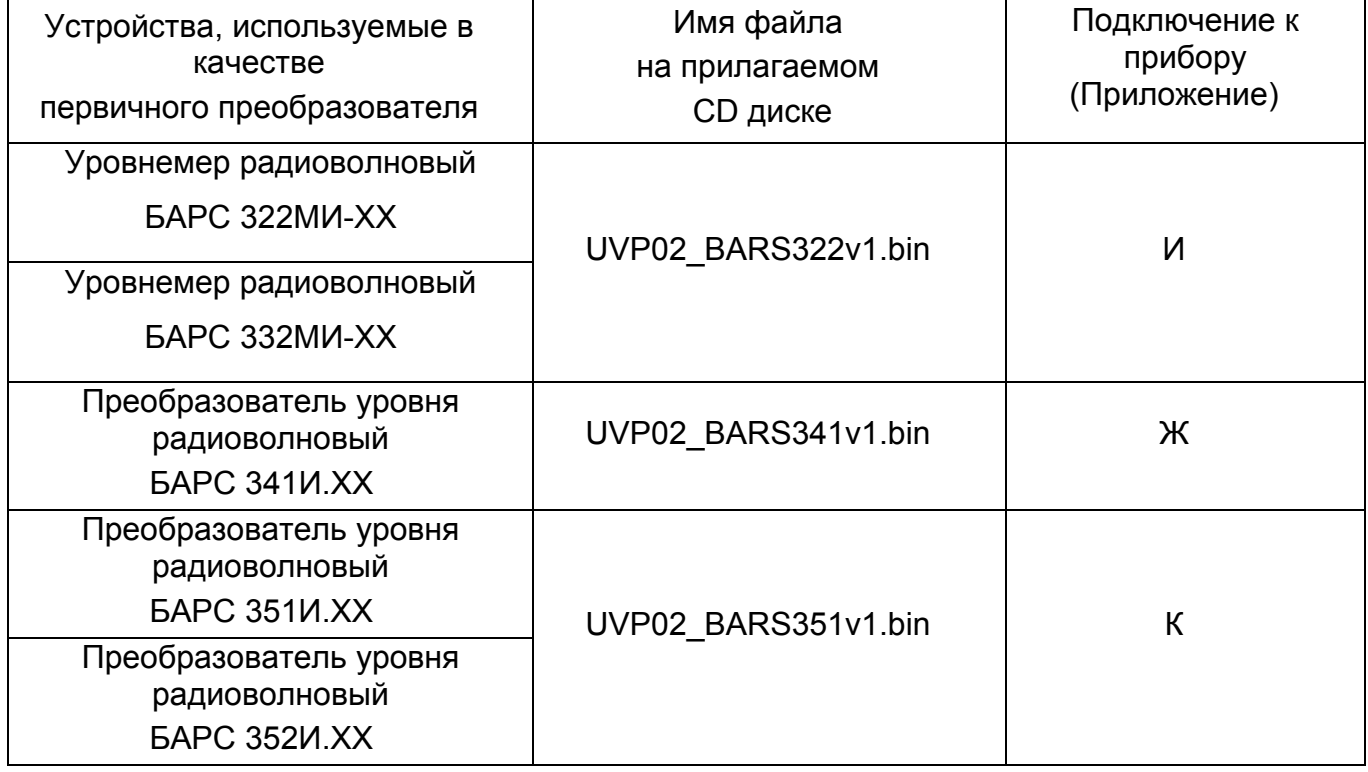

## Приложение Б

(справочное)

# Габаритные и установочные размеры прибора

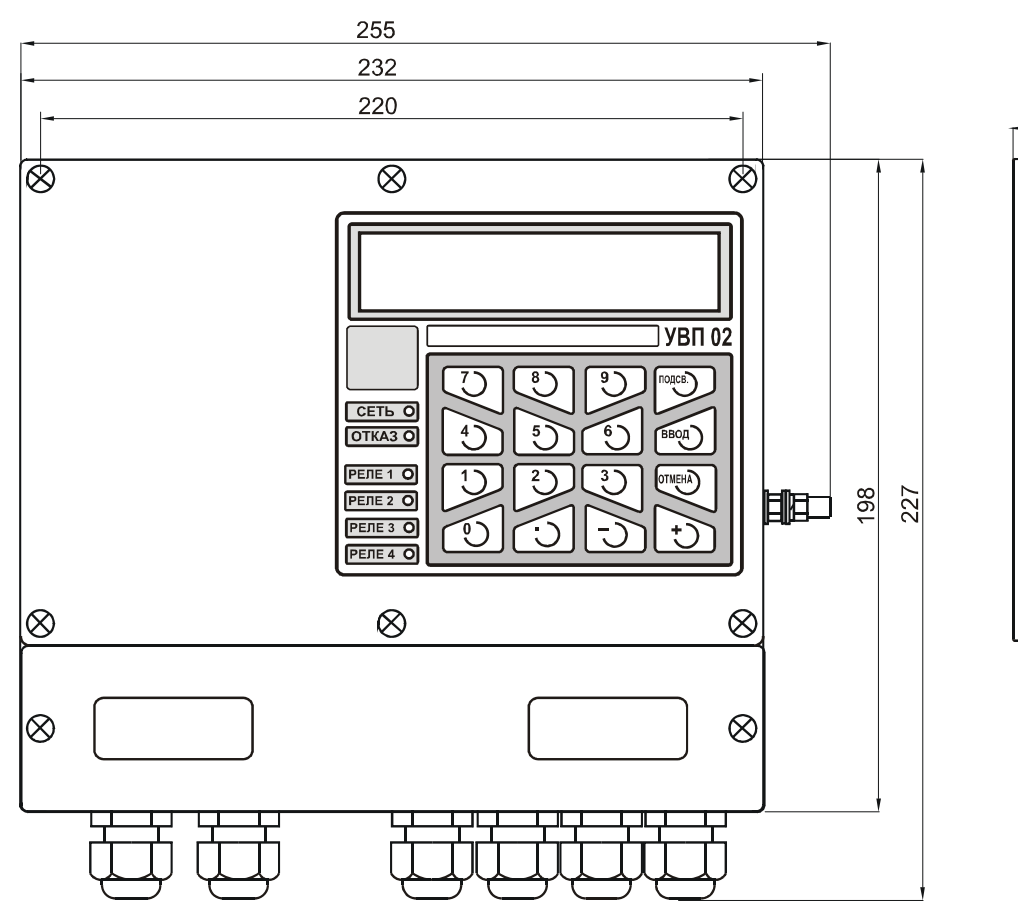

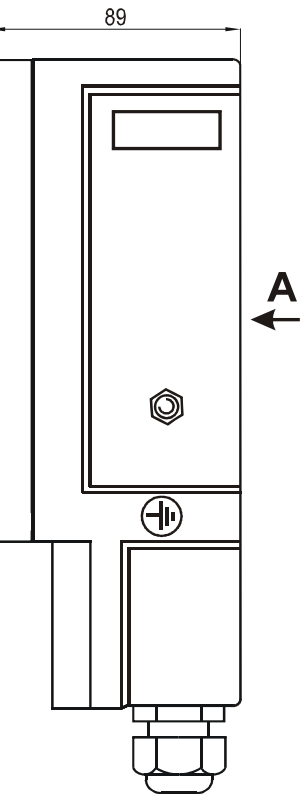

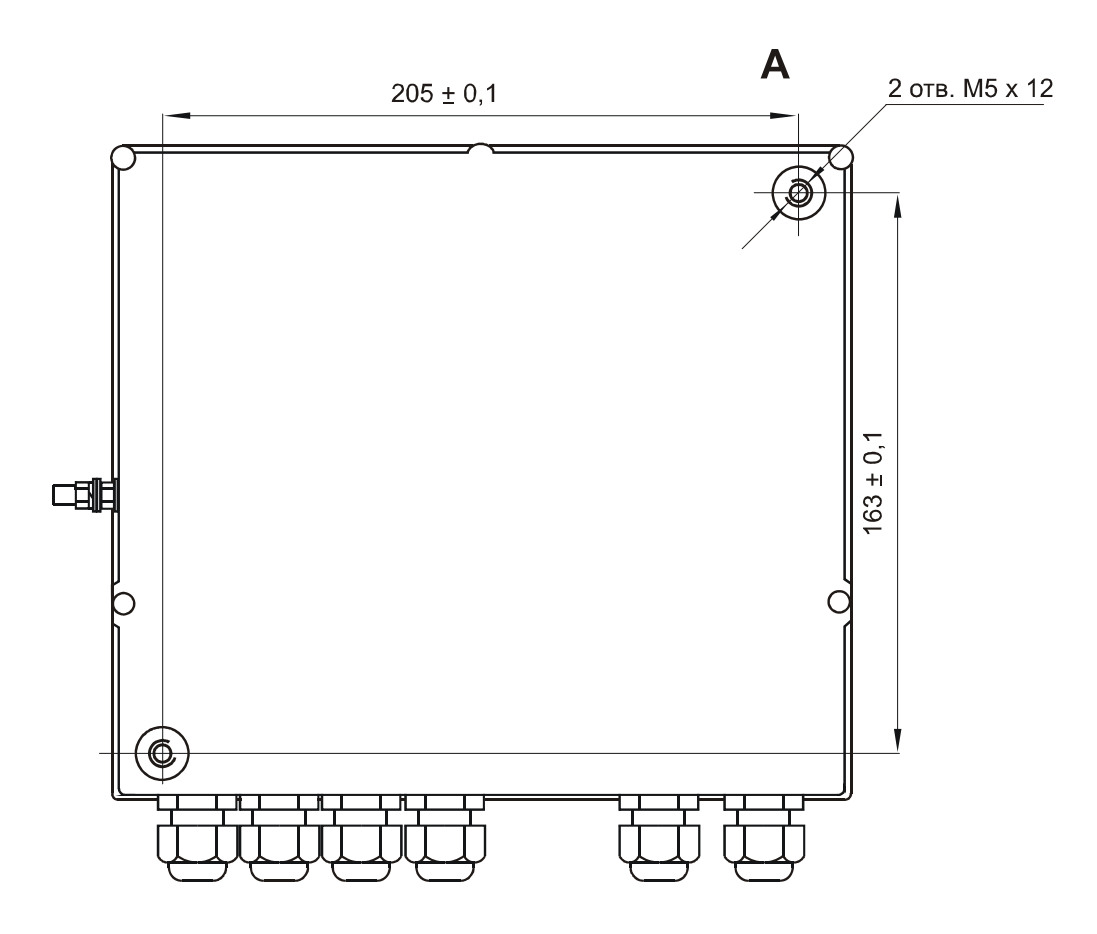

## Приложение В

### (справочное)

## Схема электрическая подключения прибора

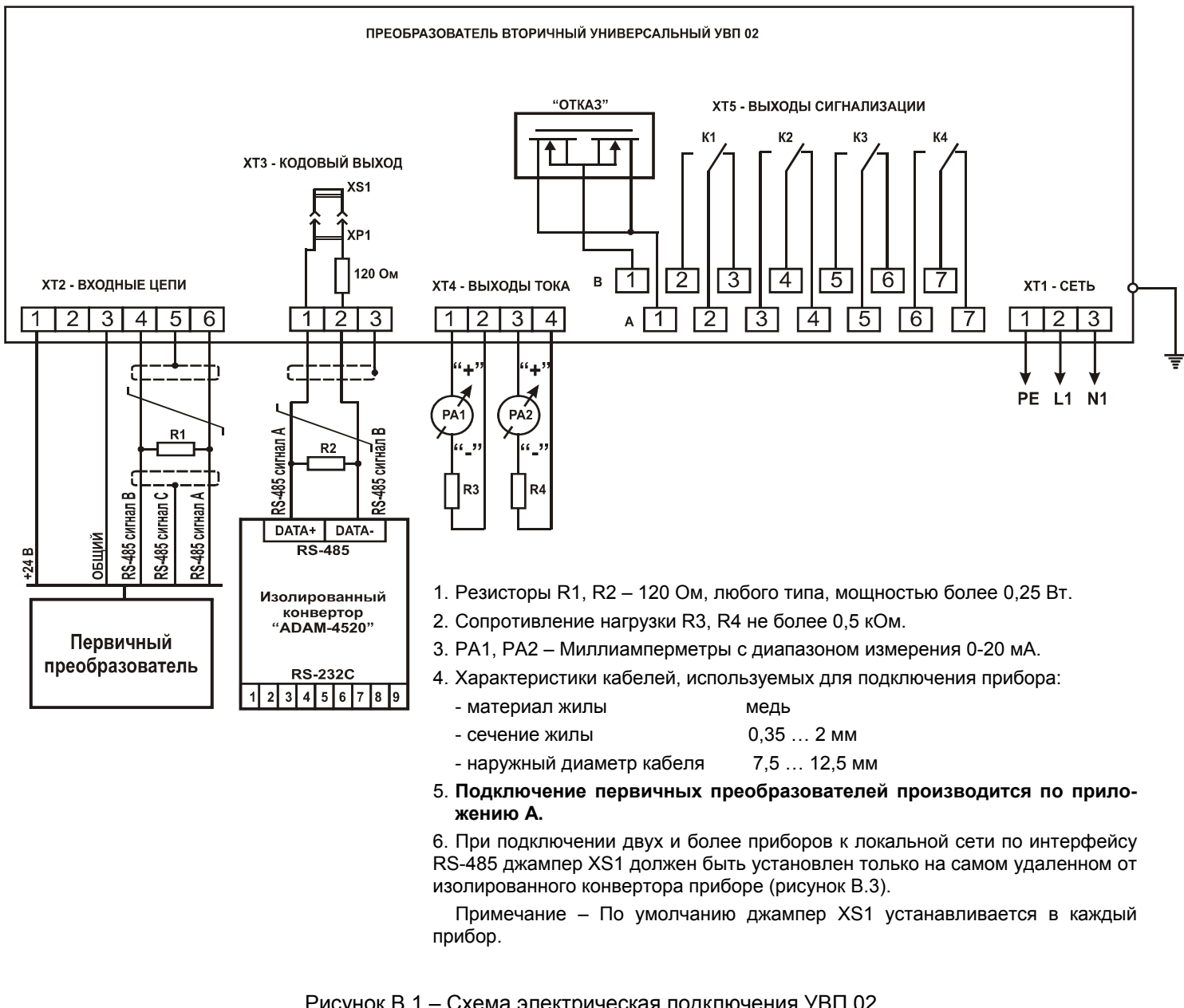

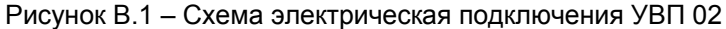

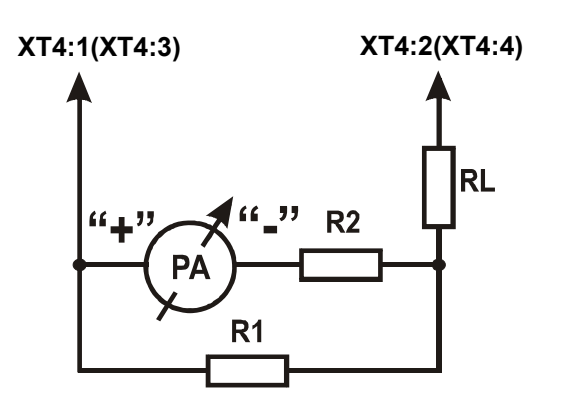

$$
R1 = \frac{R2 + R_{PA}}{3};
$$
  
\n
$$
R2 = 10 \cdot R_{PA};
$$
  
\n
$$
RL \le 500 - \frac{R2 + R_{PA}}{4} = 500 - 2.75 \cdot R_{PA}.
$$

где: R<sub>PA</sub> – внутреннее сопротивление миллиамперметра; RL – допустимое сопротивление нагрузки (сопротивление линии связи, аналогично R3, R4 на рисунке Б1); R1, R2 – прецизионные резисторы типа C2-29В.

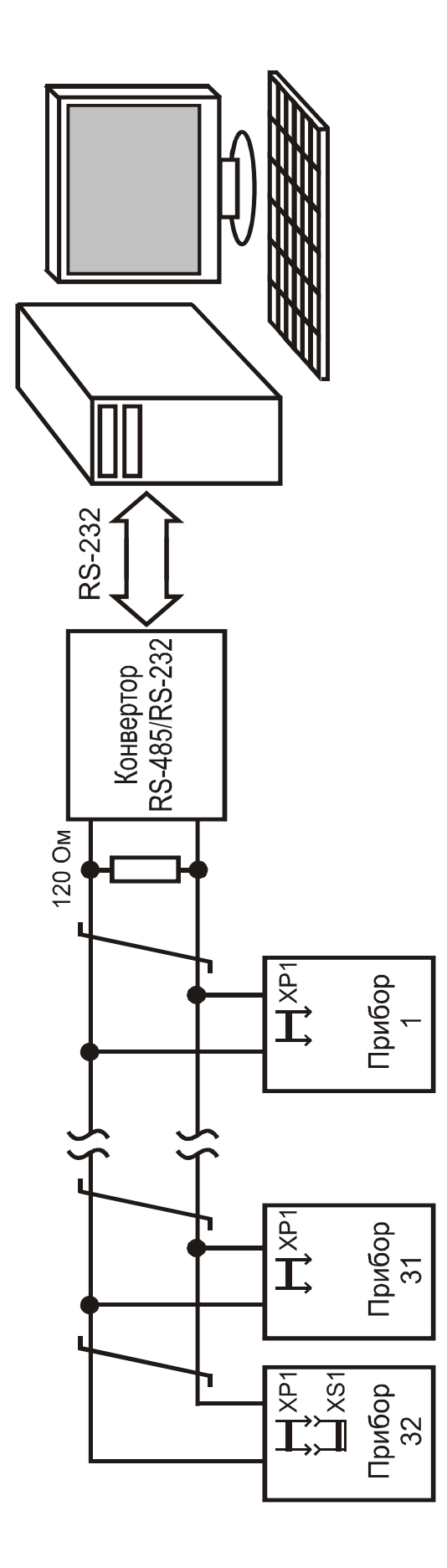

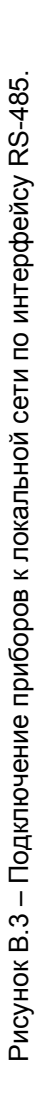

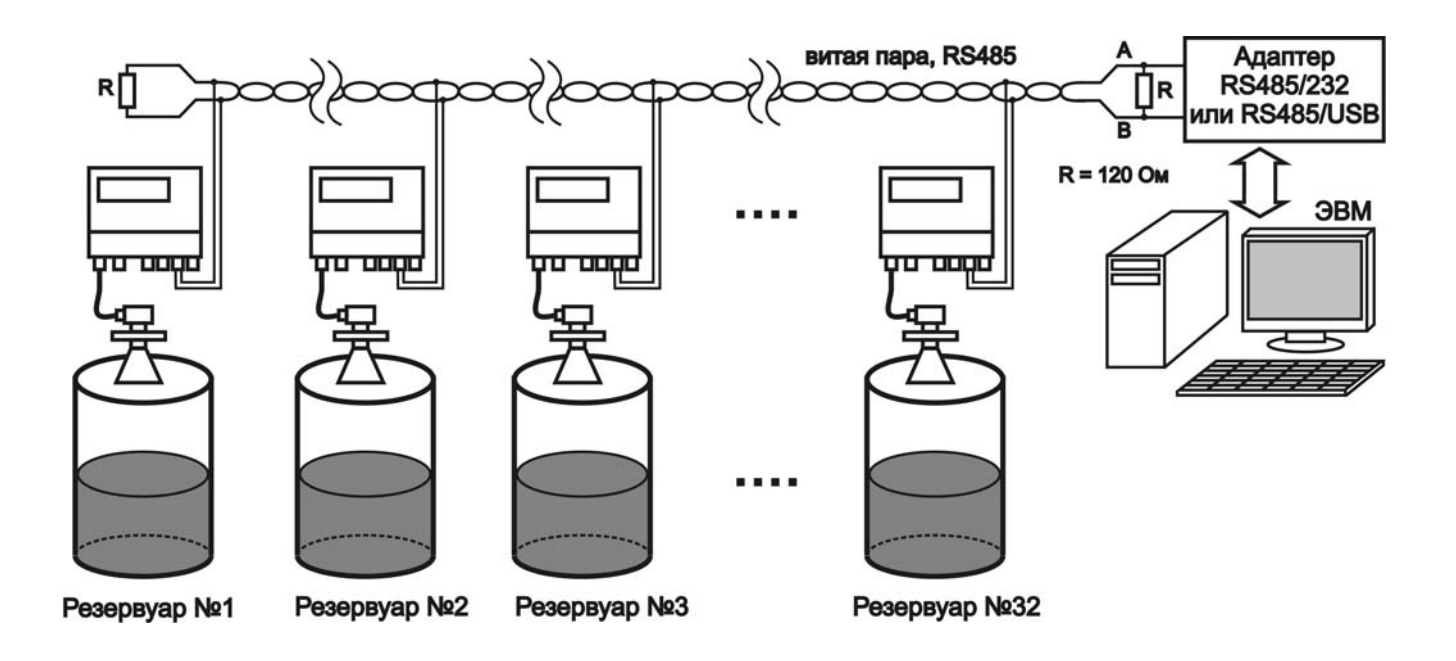

Рисунок В.4 - Правильный монтаж витой пары на парке емкостей

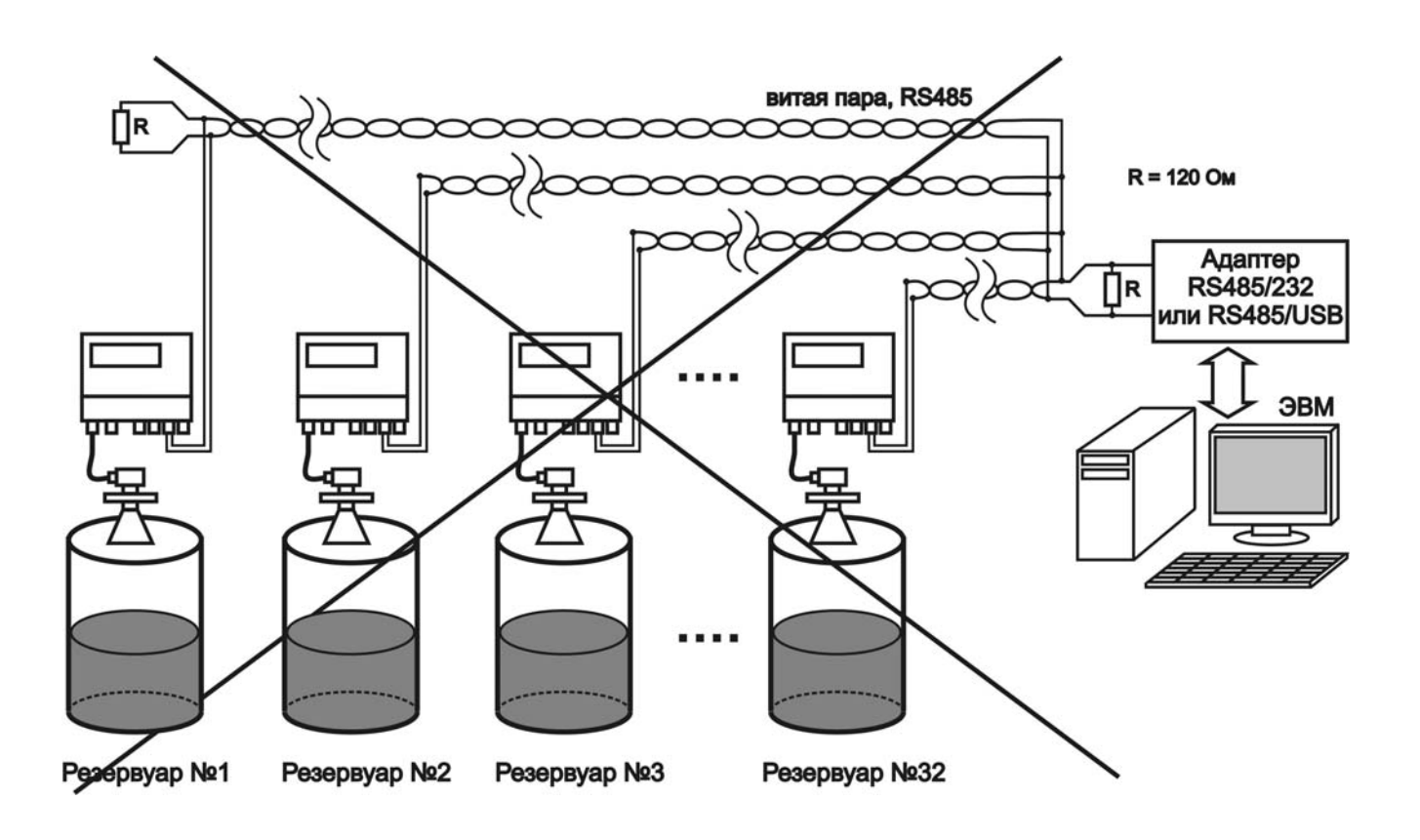

Рисунок В.5 - Неправильный монтаж витой пары на парке емкостей

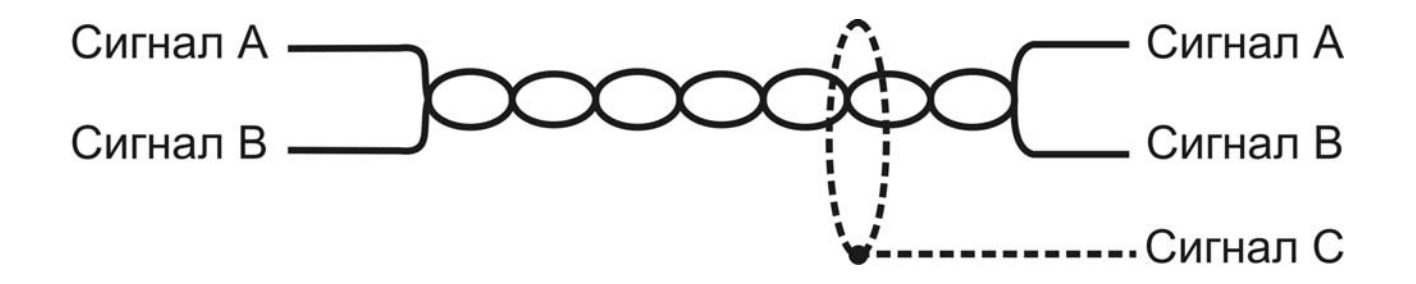

Рисунок В.6 - Правильное подключение к витой паре

Примечание – сигнал С подключается только в одной точке линии связи, например, в адаптере RS485, либо в одном из приборов.

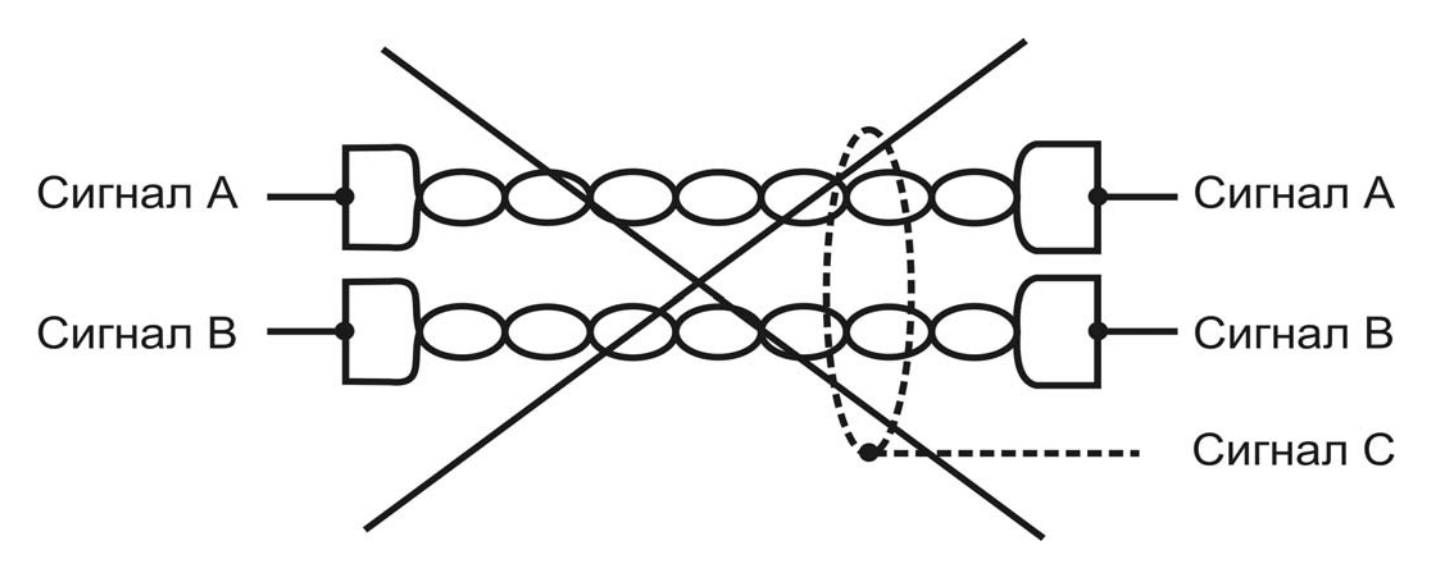

Рисунок В.7 - Неправильное подключение к витой паре

# Приложение Г

# (обязательное)

# Коды ошибок прибора

Таблица Г.1 - Коды ошибок прибора

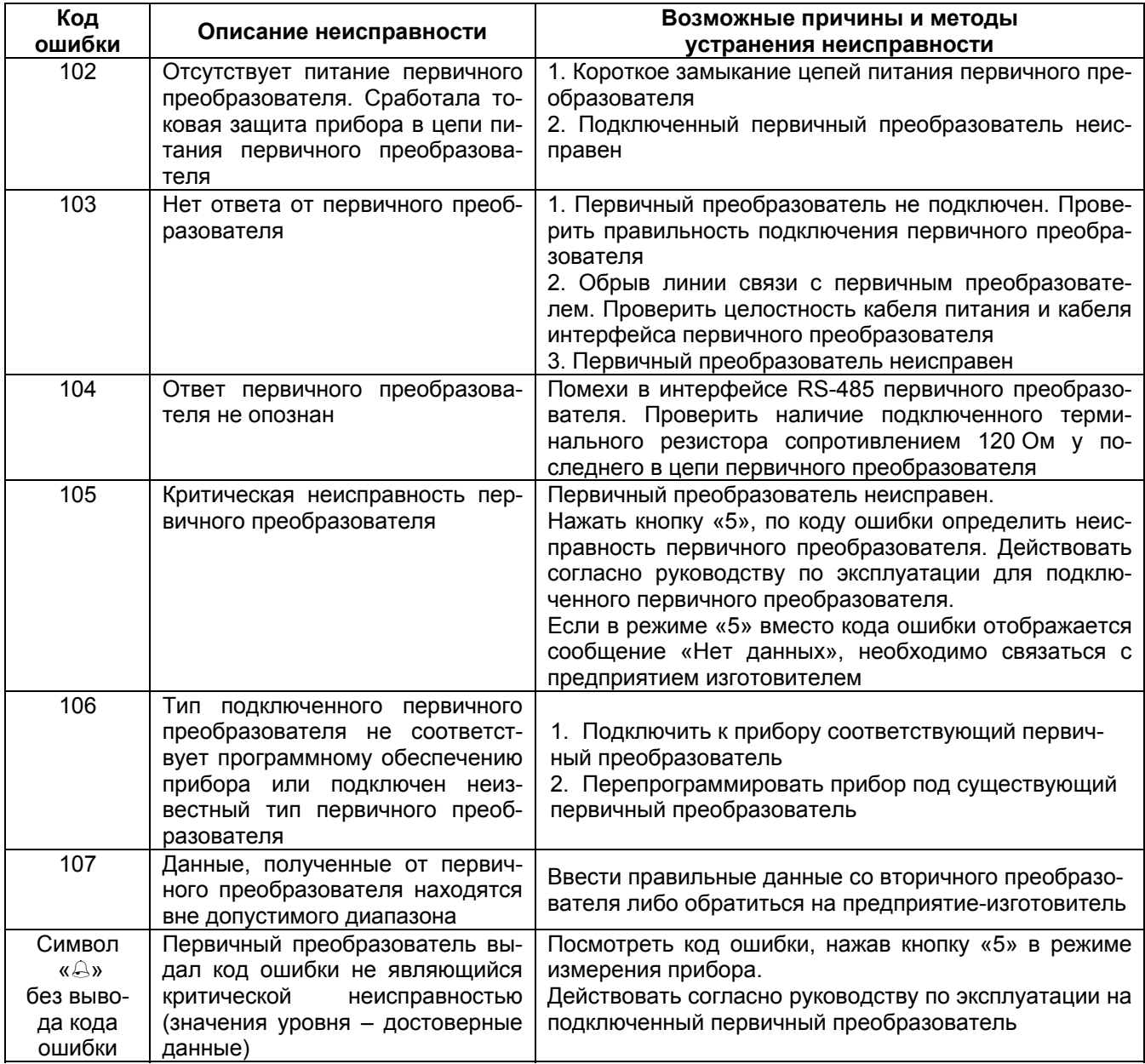

## Приложение Д

(обязательное)

## Графическая схема меню настроек прибора

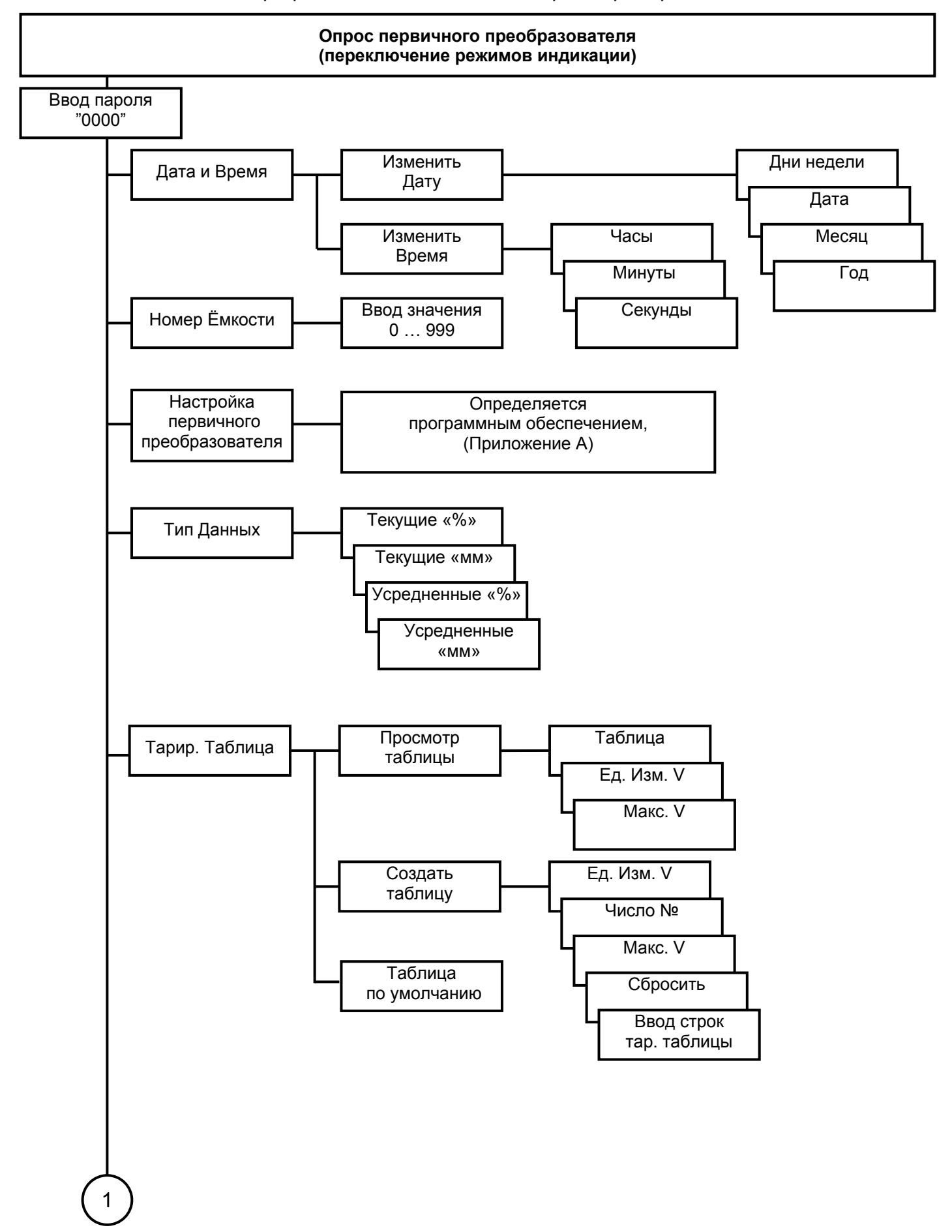

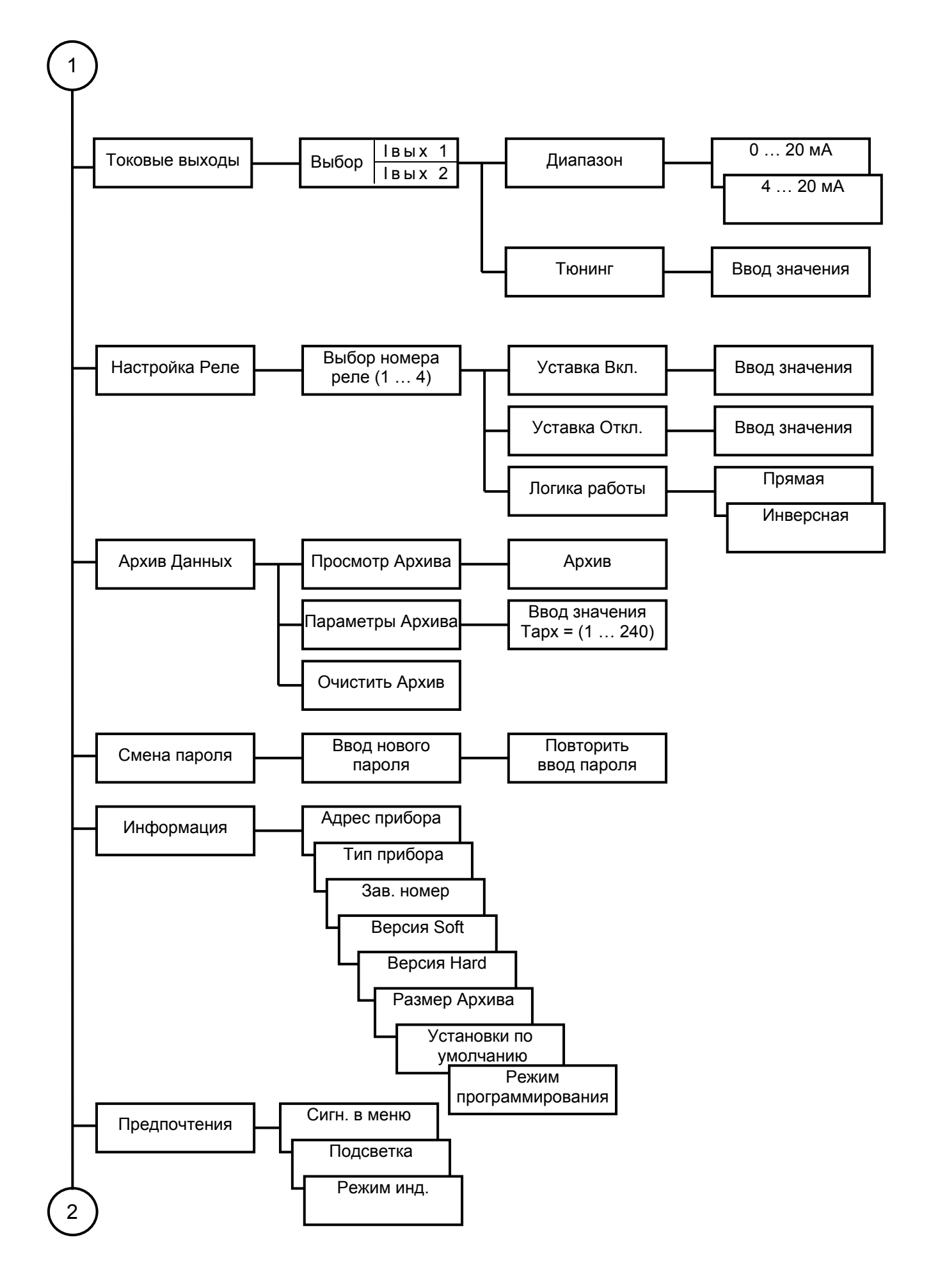

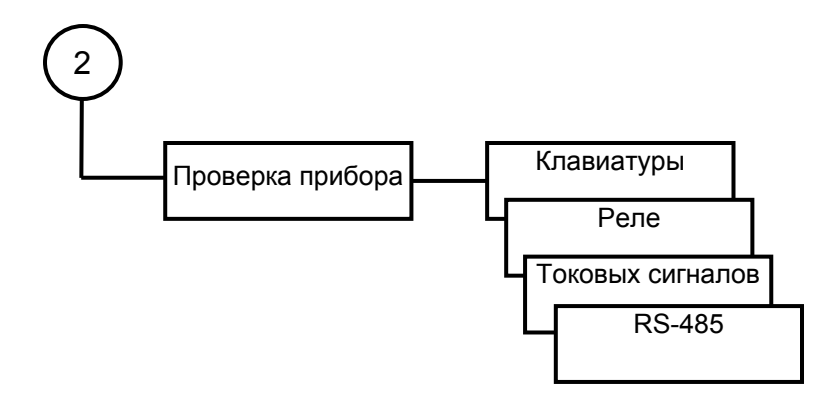

### Приложение Е

### (обязательное)

## Система команд прибора

#### $\mathbf 1$ Обшие сведения

Протокол обмена предназначен для организации обмена информацией по последовательному каналу связи, с приборами, выпускаемыми предприятием «Контакт-1».

Протокол предполагает наличие одного ведущего устройства в сети и до 254 ведомых устройств. Каждое ведомое устройство должно иметь уникальный адрес в диапазоне от 0 до 254. Адрес «255» зарезервирован и используется в качестве «общевещательного».

Данные передаются последовательным набором байтов. Каждый байт содержит 11 бит: 1 старт бит, 8 бит данных, 1 бит четности, 1 стоп бит. Скорость передачи 9600 бод. Контроль по четности не производится.

#### $1.1$ Запрос

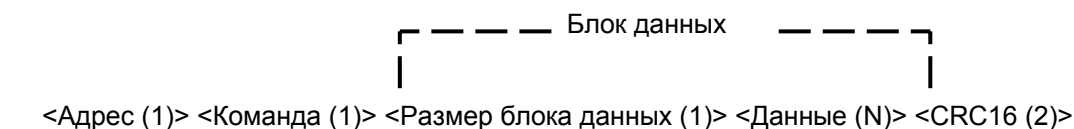

Запрос состоит из следующей последовательности байтов:

- адрес ведомого 1 байт;
- код команды 1 байт:
- блок данных N+1 байт:
- CRC16 контрольная сумма 2 байта.

Адрес ведомого определяет устройство, которому предназначен запрос. Признаком адресного байта является единичное значение бита четности. Все остальные байты запроса передаются с нулевым битом четности. Все байты ответа передаются с нулевым битом четности.

Команда содержит код команды, которую необходимо выполнить ведомому после получения запроса.

Блок данных содержит дополнительные параметры, необходимые для приема запроса и выполнения команды ведомым. Значение первого байта блока данных соответствует размеру (в байтах) всего блока данных. Если для выполнения команды не требуется дополнительной информации (данные отсутствуют), то значение байта размера блока данных равно 1, далее следует контрольная сумма.

Контрольная сумма (далее CRC) используются для контроля целостности обмена. Вычисление CRC производится по алгоритму CRC16 с начальным значением 65535 (0xffff hex) и образующим полиномом 40961 (0хА001 hex). Младший байт CRC передается первым.

#### $1.2$ Ответ

При получении запроса ведущего могут возникнуть следующие ситуации:

- обнаружена ошибка во время передачи;
- принятая команда не может быть выполнена;
- команда принята и выполнена успешно.

Если ведомый обнаружил ошибку CRC, ответ не формируется, ведомый подготавливается для приема очередного запроса.

Если принята неизвестная команда или полученная команда не может быть выполнена, формируется ответ следующего вида:

$$
\begin{array}{ccc}\n & - & - & - & \text{EIOK AAHHBX} & - & - & - & - \\
 & & & & & \\
 & & & & & \\
 & & & & & \\
\text{Aapec (1)&,  \n\end{array}
$$

где: адрес - адрес ведомого устройства; команда - код, сигнализирующий о внештатной ситуации - 250 (FA hex); код ошибки - байт, содержащий информацию о типе неисправности; CRC-16 - контрольная сумма.

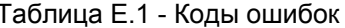

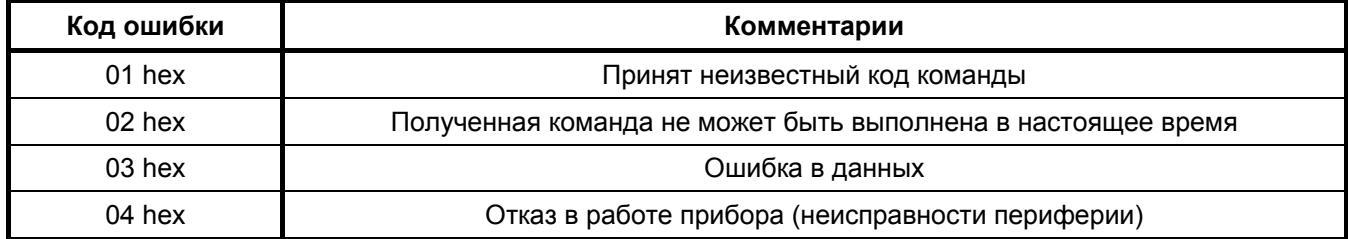

Ответ ведомого при нормальном выполнении команды имеет следующий вид:

<Адрес (1)> <Команда (1)> <Размер блока данных (1)> <Данные (N)> <СRС-16 (2)>

— — — Блок данных

Ответ начинается с собственного адреса ведомого устройства (1 байт) и следующего за ним кода команды (1 байт). Блок данных содержит информацию, передаваемую ведущему устройству. Значение первого байта блока данных соответствует размеру (в байтах) всего блока. Посылка завершается двумя байтами CRC.

Все байты в ответе всегда передаются с нулевым девятым битом.

#### $1.3$ Временные таймауты

Время между двумя последовательно передаваемыми (принимаемыми) байтами не должно превышать 10 мс.

Задержка между последним байтом запроса и первым байтом ответа не менее 30 мс. Время отклика на запрос не должно превышать 100 мс.

Если для реализации команды запроса ведомому требуется большее время, то он (ведомый) формирует ответ ведущему о приеме команды и передает его в отведенный временной интервал перед выполнением команды или с одновременным ее выполнением. Ответ ведомого в этом случае имеет следующий вид:

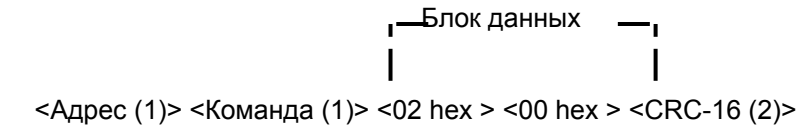

Блок данных содержит 2 байта – размер блока и признак удачного приема запроса.

#### $1.4$ Расчет контрольной суммы CRC16

[XX<sub>1</sub>...XX<sub>n</sub>] – n байт сообщения, которое передает или принимает ведущий (без байтов контрольной суммы).

Для подсчета КС необходимо осуществить следующие действия:

1) Взять начальное двухбайтное число 0xffff, которое назовем CRC. (CRC = 0xffff);

2) Осуществить операцию исключающего ИЛИ (XOR) между первым байтом сообщения и младшим байтом CRC. CRC = CRC<sub>H</sub> ((CRC<sub>L</sub>) XOR (XX<sub>1</sub>));

3) Проверить младший бит (LSB) результата «0» или «1»;

4) Осуществить сдвиг значения CRC вправо на 1 бит (в сторону младшего бита) с заполнением нулем места старшего бита.

По состоянию LSB (п. 3) осуществить следующие действия:

- «0» - повторить п. 4);

 $-$  «1» - осуществить XOR с образующим полиномом 0xa001. CRC = (CRC) XOR (0xa001);

5) Повторить п.п. 3) ... 5) пока не будет выполнено 8 сдвигов. Таким образом, обработан один байт сообщения.

6) Повторить п.п. 2) ... 6) для следующего байта сообщения. Продолжать указанные операции, пока не будут обработаны все байты сообщения.

Заключительное значение СRC будет являться контрольной суммой сообщения.

Ниже приведен пример запроса (ответа), два последних байта представляют собой CRC-16.

255, 164, 4, 188, 0, 2, 36, 216,

Пример вычисления контрольной суммы CRC-16.

```
unsigned char BUFF[<размер>]; // Массив приема (передачи)
 unsigned short Calc_CRC16 (void) 
 { 
   unsigned short CRC = 0xffff; 
  unsigned char i, j;
  bit temp;
   #define div 0xa001; 
  for ( i = 0; i < (BUFF[2]+2); i++){ CRC ^{\wedge} = BUFF[i];
   for (j = 0; j < 8; j++) { temp = CRC & 0x0001; 
    CRC >> = 1;
    if ( temp ) CRC ^{\wedge} = div;
    } 
   } 
   return (CRC); 
 }
```
## **1.5 Начальные условия**

- char - беззнаковое целое число (один байт);

- short беззнаковое целое число (два байта, старший байт выдается первым);
- float число формата float по стандарту IEEE-754 (4 байта, старший передается первым).

## **2 Описание команд**

## **2.1 Выдать атрибуты прибора**

**Запрос:** Адрес, 32, 1, CRC16.

**Ответ:** Адрес, 32, 6, Тип, Завод.N, HARD, SOFT, CRC16,

где: Тип – (char) тип прибора (10 – «УВП 02»);

Завод.N – (short) заводской номер (диапазон значений - 0…65535);

HARD – (char) версия аппаратного исполнения;

SOFT – (char) версия программного обеспечения.

### **2.2 Изменить адрес прибора**

**Запрос:** Адрес, 37, 5, Тип, Завод.N, Новый адрес, CRC16.

**Ответ:** Новый адрес, 37, 2, 0, CRC16,

где: Новый адрес – (char) новый адрес прибора;

Остальное по – п. 2.1.

Адрес прибора **не изменится**, если принятый заводской номер не совпадает с заводским номером прибора, тип прибора также должен соответствовать типу адресуемого прибора. При совпадении заводского номера и типа новый адрес прибора заносится в Flash-память. Адрес прибора должен быть в пределах от 0 до 254. Если адрес прибора заведомо неизвестен, то для обращения к прибору необходимо послать запрос с адресом 255. Адрес 255 является "общевещательным", на запрос с таким адресом прибор отвечает вне зависимости от своего адреса.

## **2.3 Считать время и дату**

**Запрос:** Адрес, 165, 4, 0, 2, 7, CRC16.

**Ответ:** Адрес, 165, 8, Day, Date, Month, Year, Hours, Min, Sec, CRC16,

где: Day - (char\*) день недели (диапазон значений 1…7);

Date - (char\*) дата (диапазон значений 1…31, с учетом месяца и високосного года);

Month - (char\*) месяц (диапазон значений 1…12);

Year - (char\*) год (диапазон значений 0…99);

Hours - (char\*) часы (диапазон значений 0…23);

Min - (char\*) минуты (диапазон значений 0…59);

Sec – (char\*) секунды (диапазон значений 0…59).

Примечание. \* - двоично-десятичное представление числа.

## **2.4 Задать время и дату**

**Запрос:** Адрес, 164, 10, 0, 2, Day, Date, Month, Year, Hours, Min, Sec, CRC16.

**Ответ:** Адрес, 164, 2, 0, CRC16.

Все байты описаны в п. 2.3.

## **2.5 Считать номер резервуара**

**Запрос:** Адрес, 165, 4, 0, 3, 2, CRC16.

**Ответ:** Адрес, 165, 3, N, CRC16,

где: N – (short) номер резервуара (диапазон значений 0…999).

## **2.6 Задать номер резервуара**

**Запрос:** Адрес, 164, 5, 0, 3, N, CRC16.

**Ответ:** Адрес, 164, 2, 0, CRC16.

Все байты описаны в п. 2.5.

## **2.7 Считать режим отображения**

**Запрос:** Адрес, 165, 4, 0, 4, 2, CRC16.

**Ответ:** Адрес, 165, 3, Тип, Bh, CRC16,

где: Тип – (char) 0 – текущие данные, 1 – усредненные данные;

 Bh – (char) байт, определяющий единицы измерения уровня, соответствующие значения байта (ВХ) приведены в таблице Д.2.

Таблица Е.2

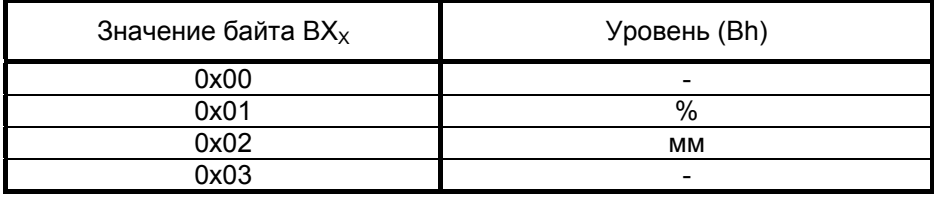

### **2.8 Задать тип отображаемых данных**

**Запрос:** Адрес, 164, 5, 0, 4, Тип, Bh, CRC16.

**Ответ:** Адрес, 164, 2, 0, CRC16.

Все байты описаны в п. 2.7.

## **2.9 Считать тарировочную таблицу**

**Запрос**: Адрес, 165, 4, Идентификатор, 6, 130, CRC16.

**Ответ:** Адрес, 165, Lеngth, Идентификатор, 6, до 128 байт данных, CRC16,

где: Идентификатор – (char) столбец тарировочной тарировочной таблицы, значения приведены в таблице Д.3;

Lеngth – (char) количество байт данных плюс 3.

Таблица Е.3

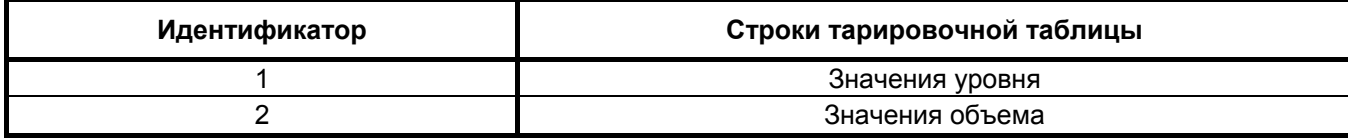

Таблица представляет собой массив значений уровня и объема (строк тарировочной таблицы) каждое значение представлено в четырехбайтном формате (float). За один запрос выдается одна строка значений последовательно, начиная с нулевой строки. Количество байт в ответе соответствует числу строк тарировочной таблицы, умноженному на 4 (размерность формата).

### **2.10 Задать тарировочную таблицу**

**Запрос:** Адрес, 164, Lеngth, Идентификатор, 6, до 128 байт данных, CRC16.

**Ответ:** Адрес, 164, 2, 0, CRC16.

Байты описаны в п. 2.9.

Число строк тарировочной таблицы в приборе определяется по числу переменных переданных **последней** командой c Идентификатором = 1 или 2.

### **2.11 Выдать данные**

**Запрос:** Адрес, 165, 4, Идентификатор, 7, 8, CRC16.

**Ответ:** Адрес, 165, 9, Идентификатор, Data, Suff, Error1, Error2, CRC16,

где: Идентификатор – (char) тип данных, значения приведены в таблице Д.4; Data – (float/4-char) показания;

Suff – (char) дополнительная информация;

Error1 – (char) ошибки первичного преобразователя;

Error2 – (char) ошибки вторичного преобразователя.

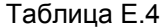

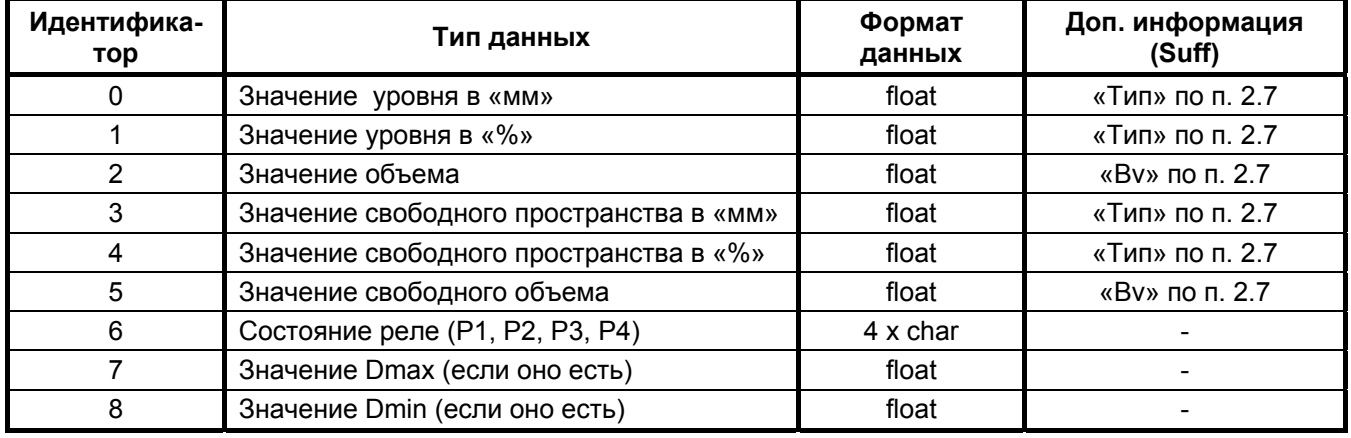

В режиме опроса первичного преобразователя БАРС 352И при чтении параметров Dmax, Dmin и Hmax (таблица Д.4) прибором выдаются расстояние от фланца до дна, максимальный уровень и усреднение, соответственно.

## Продолжение приложения Е

### **2.12 Считать настройки токовых сигналов**

**Запрос:** Адрес, 165, 4, 0, 8, 2, CRC16.

**Ответ:** Адрес, 165, 3, J<sub>0</sub>, J<sub>1</sub>, CRC16,

где:  $J_x - (shar)$  диапазон тока канала X (0 – 0...20 мА, 1 – 4...20 мА);

### **2.13 Задать настройки токового сигнала**

**Запрос:** Адрес, 164, 4, Идентификатор, 8, J, CRC16.

**Ответ:** Адрес, 164, 2, 0, CRC16,

где: Идентификатор – (char) номер канала (1, 2); Остальное по п. 2.12.

## **2.14 Считать настройки реле**

**Запрос:** Адрес, 165, 4, 0, 9, 36, CRC16.

**Ответ:** Адрес, 165, 37, 9, U1on, U1off, Lg1, U2on, U2off, Lg2, U3on, U3off, Lg3, U4on, U4off, Lg4,CRC16,

где: UNon – (float) уставка включения реле N; UNoff – (float) уставка выключения реле N; LqN – (char) логика работы реле N (0 – прямая, 1 - инверсная) ;  $N=1...4$ .

## **2.15 Задать настройки реле**

**Запрос:** Адрес, 164, 12,Идентификатор, 9, Uon, Uoff, Lg, CRC16.

**Ответ:** Адрес, 164, 2, 0, CRC16.

где: Идентификатор – (char) номер реле (1… 4); Остальное по п. 2.14.

### **2.16 Считать число записей архива данных (инициализация чтения архива)**

**Запрос:** Адрес, 165, 4, 0, 10, 2, CRC16.

**Ответ:** Адрес, 165, 3, Narch, CRC16,

где:  $N_{\text{arch}}$  - (short) число записей архива, диапазон значений 0...1440.

Narch = 0, означает отсутствие записей.

### **2.17 Считать записи архива начиная с указанной.**

**Запрос:** Адрес, 166, 4, N, 110, CRC16.

**Ответ:** Адрес, 166, 111, 110 байт данных (10 записей), CRC16,

где: Nq - (short) номер записи с которой производить чтение архива, диапазон значений 0< Nq ≤ Narch.

Формат одной записи следующий:

Часы, Минуты, Число, Месяц, Год, ошибка, уровень(мм), ошибка первичного преобразова**теля,**

где: Часы, Минуты, число, месяц, год – (char), двоично-десятичное представление числа;

 ошибка, ошибка первичного преобразователя – (char) коды ошибок вторичного и первичного преобразователей соответственно;

уровень(мм) – (float) измеренный уровень.

### **2.18 Считать время архивирования**

**Запрос:** Адрес, 165, 4, 0, 11, 1 CRC16.

**Ответ:** Адрес, 165, 3, Tarch, CRC16,

где: Tarch – (short) время архивирования в минутах, диапазон значений 1…65535.

### **2.19 Задать время архивирования**

**Запрос:** Адрес, 164, 5, 0, 11, Tarch, CRC16. **Ответ:** Адрес, 164, 2, 0, CRC16. Байты описаны в п. 2.18.

## **2.20 Выдать атрибуты первичного преобразователя**

**Запрос:** Адрес, 165, 3, 0, 12, CRC16.

**Ответ:** Адрес, 165, 7, Тип, Завод.N, HARD, SOFT, Настр.Типа, CRC16,

где: Настр. Типа – установка первичного преобразователя, значения приведены в таблице Д.6.

Остальное - по п. 2.1.

### **2.21 «Горячий» перезапуск прибора**

**Запрос:** Адрес, 164, 3, 0, 20, CRC16.

**Ответ:** Адрес, 164, 2, 0, CRC16.

## **2.22 ОТВЕТ "ОШИБКА".**

**Ответ:** Адрес, 250, 2, Error, CRC16,

где: Error – (char) идентификатор ошибки, коды которого приведены в таблице Д1.

## **2.23 Переход в режим программирования.**

**Запрос:** Адрес, 96, 4, Тип, Завод.N, CRC16.

**Ответ:** Адрес, 96, 2, 0, CRC16,

байты запроса описаны в п. 2.1, прибор перейдет в режим программирования лишь в том случае, если его заводской номер и тип совпадут с принятыми, в противном случае ответ от прибора не выдается. В режиме программирования на индикаторе прибора высвечивается сообщение "РЕЖИМ ПРО-ГРАММИРОВАНИЯ". Вернуть прибор исходный режим работы можно только путем обесточивания на 15-20 секунд и повторной подачи питающего напряжения.

Приложение Ж

(обязательное)

Подключение преобразователя уровня радиоволнового БАРС 341И.ХХ

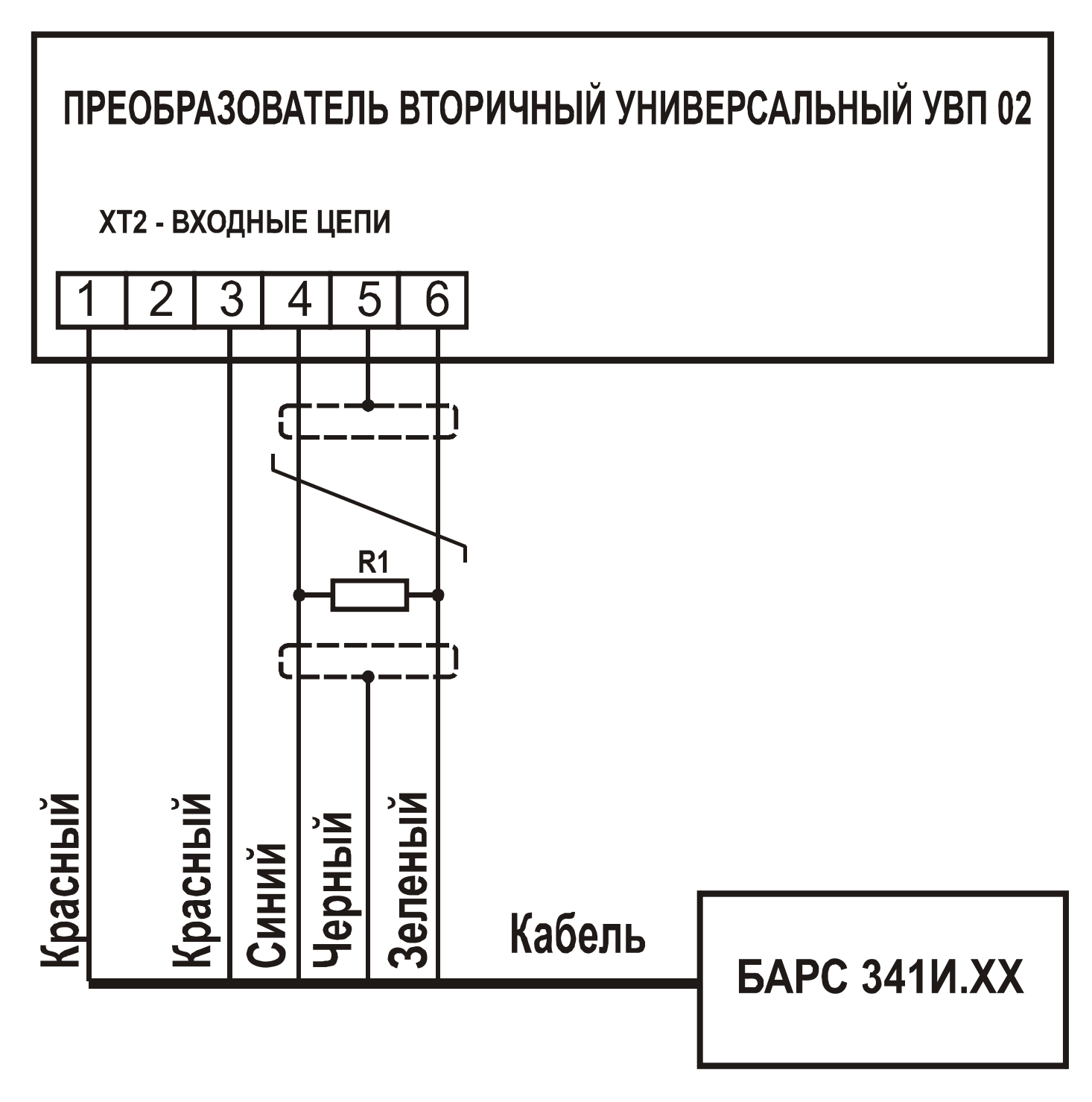

Рисунок Ж.1 – Схема электрическая подключения преобразователя уровня радиоволнового БАРС 341И.ХХ к прибору

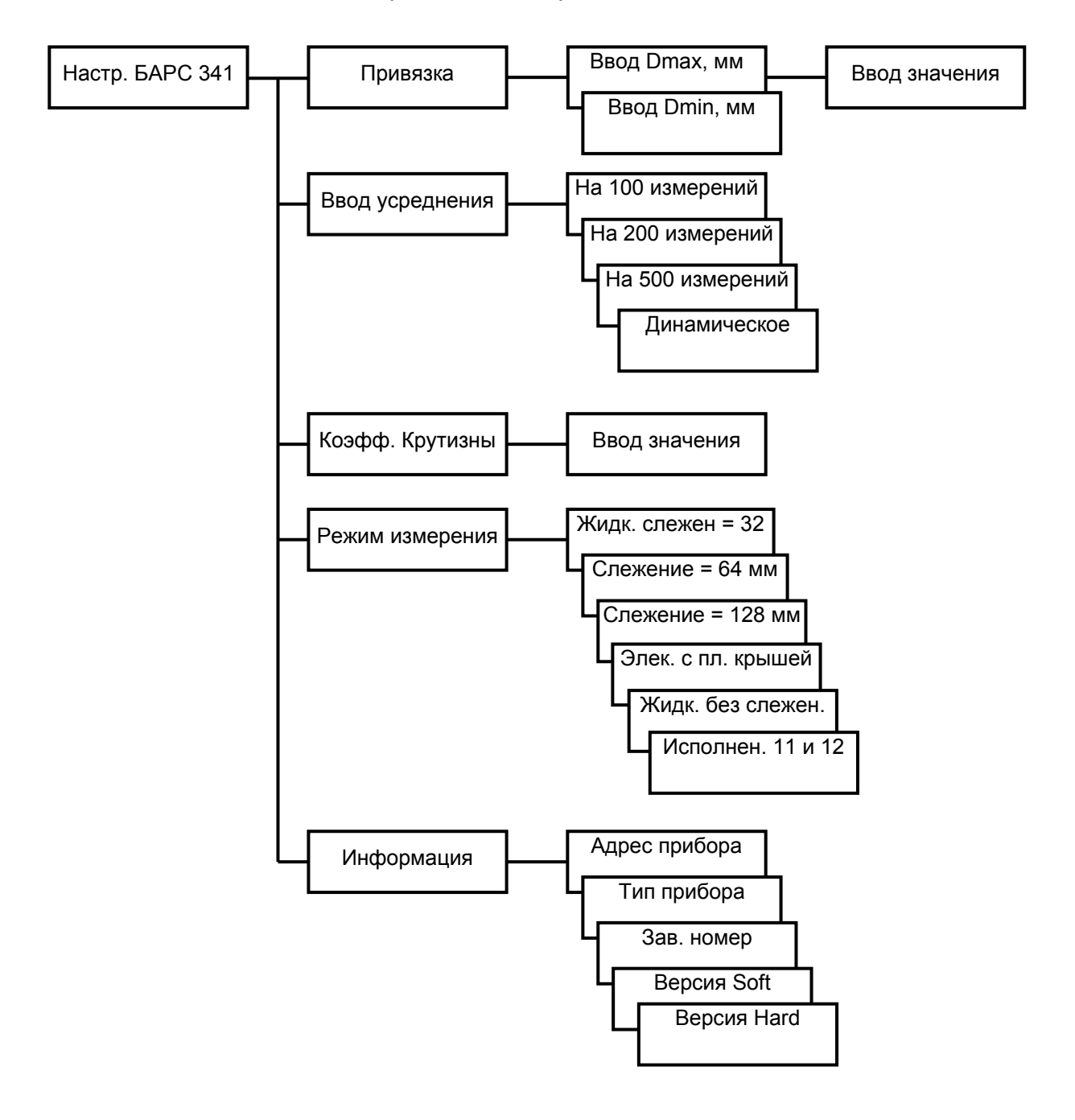

# Рисунок Ж.2 – Схема меню настроек прибора при работе с преобразователем уровня радиоволновым БАРС 341И.ХХ

**Привязка** – в этом подменю задаются параметры, необходимые для согласования настроек преобразователя уровня радиоволнового БАРС 341И.ХХ с геометрическими размерами резервуара.

Параметры привязки обозначены как Hmax и Hmin (мм). Диапазон измерения вычисляется как разность Hmax и Hmin. Диапазон измерения принимается за 100% при отображении уровня в относительных единицах и при расчете выходного токового сигнала. Физический смысл Hmax и Hmin показан на рисунке Ж.3. Более подробно данные параметры описаны в руководстве по эксплуатации на преобразователь уровня радиоволновый БАРС 341И.ХХ.

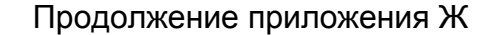

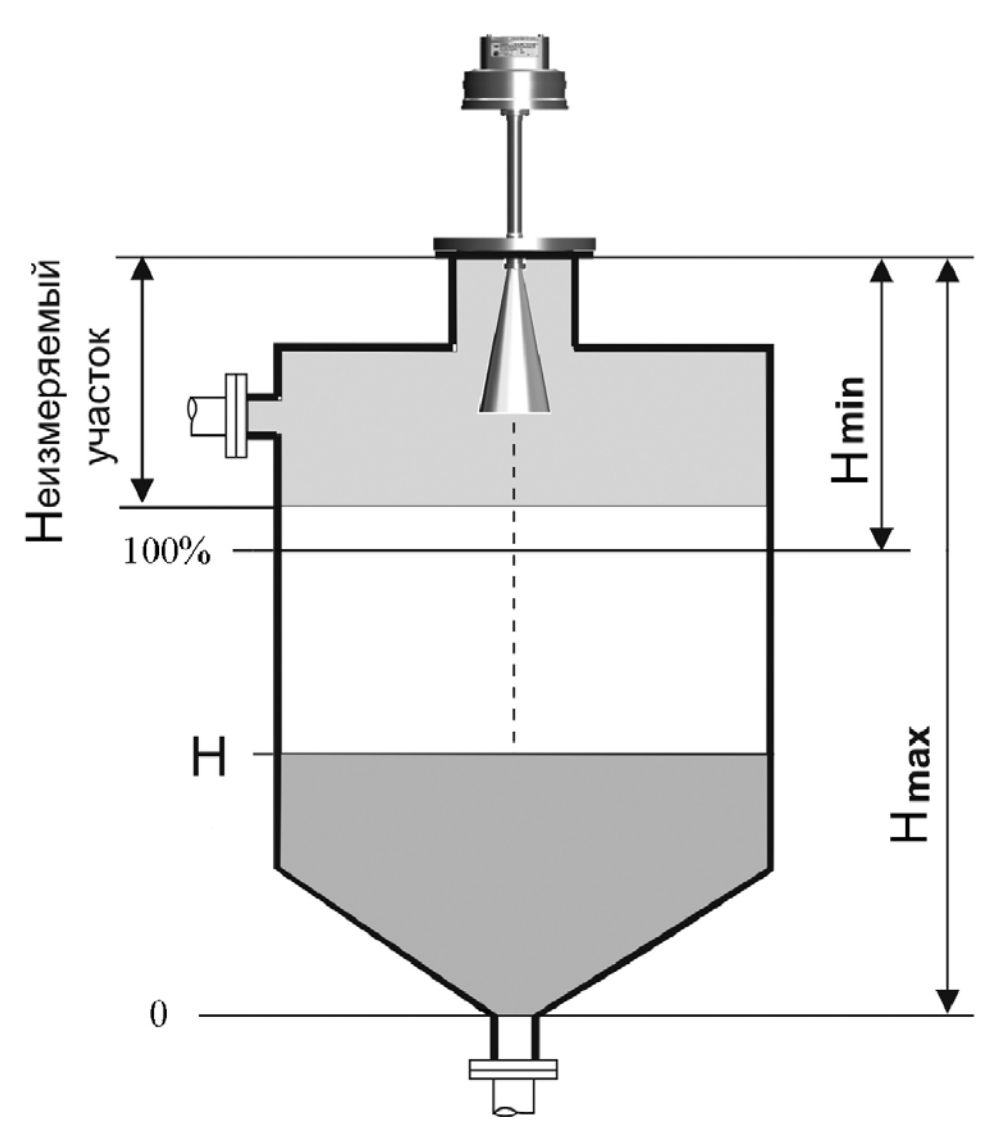

Рис. Ж.3 – Параметры привязки

**Ввод усреднения** – в этом подменю задаются параметры усреднения значений уровня первичным преобразователем. Усреднение выбирается из четырех видов – «на 100 измерений», «на 200 измерений», «на 500 измерений» и «динамическое», значение усреднения влияет только на значение усредненного уровня. Подробнее о видах усреднения написано в руководстве по эксплуатации на преобразователь уровня радиоволновый БАРС 341И.ХХ.

**Коэффициент крутизны** – в этом подменю для первичного преобразователя вводится коэффициент, значения которого рассчитываются пользователем по формуле, приведенной в руководстве по эксплуатации на преобразователь уровня радиоволновый БАРС 341И.ХХ.

**Режим измерения** – в этом подменю для преобразователя уровня радиоволнового БАРС 341И.ХХ выбирается режим измерения из шести возможных:

«Жидк. слежен = 32» – работа с жидкими продуктами, окно слежения за уровнем равно 32 мм;

«Cлежение = 64 мм» – окно слежения за уровнем равно 64 мм;

«Cлежение = 128 мм» – окно слежения за уровнем равно 128 мм;

«Элек. с пл. крышей» – работа с жидкой электропроводной средой в резервуаре с плоской крышей;

«Жидк. без слежен.» – работа с жидкими продуктами, отключен режим слежения за сигналом от дна резервуара;

«Исполнен. 11 и 12» - режим используется в преобразователях уровня радиоволновых БАРС 341И 11 и БАРС 341И 12

Подробнее о режимах измерения изложено в руководстве по эксплуатации на преобразователь уровня радиоволновый БАРС 341И.XX.

Информация - в этом подменю выводится для просмотра информация о первичном преобразователе (сигнатура), состоящая из: системного номера устройства, типа прибора (БАРС 341И.XX - 8). заводского номера прибора, версии программного обеспечения, версии схемотехнического исполнения.

Для изменения значений Hmax, Hmin, коэффициентов усреднения и крутизны, режима измерения и просмотра информации необходимо:

а) войти в главное меню;

б) кнопками «+», «-» выбрать в главном меню опцию «Настройка БАРС 341».

в) нажать кнопку «Ввод» для входа в подменю;

г) кнопками «+», «-» выбрать необходимое подменю;

д) нажать кнопку «Ввод»:

е) для подменю:

1) «Привязка» - кнопками «+», «-» выбрать редактируемый коэффициент Hmax, Hmin, нажать кнопку «Ввод» и кнопками «0» ... «9», «.» ввести требуемое значение;

2) «Ввод усреднения» - кнопками «+», «-» выбрать требуемое значение;

3) «Коэфф. крутизны» - кнопками «0» ... «9», «.» ввести требуемое значение;

4) «Режим измерения» - кнопками «+», «-» выбрать требуемое значение;

5) «Информация» - кнопками «+», «-» выбрать параметр для просмотра

ж) нажать:

1) кнопку «Ввод» для сохранения (кроме подменю «Информация»);

2) кнопку «Отмена» для выхода в главное меню.

Запись параметров в энергонезависимую память первичного преобразователя требует некоторого времени, на это время клавиатура прибора блокируется. В случае невозможности сохранения данных выдается код ошибки (Приложение Г).

Для работы с преобразователем уровня радиоволновым БАРС 341И.XX к описанию команд, приведенному в приложении Ж, добавлена команда "Выдать все данные":

Запрос: Адрес. 2. 1. 0. СRC16:

**Ответ:** Адрес. 2, 40, D1, D2, D3, D4, D5, D6, D7, D8, D9, D10, X, ER1, ER2, CRC16;

где: D1 - (float) значение измеренного уровня (мм).

- D2 (float) значение измеренного уровня (%),
- D3 (float) значение объема,
- D4 (float) значение свободного пространства (мм).
- D5 (float) значение свободного пространства (%),
- D6 (float) значение объема свободного пространства,

D7 – (4х снаr) состояния реле Р1, Р2, Р3, Р4,

D8 – (float) значение Hmax (подробнее о параметре описано в руководстве по эксплуатации на преобразователь уровня радиоволновый БАРС 341И.ХХ),

D9 – (float) значение Hmin (подробнее о параметре описано в руководстве по эксплуатации на преобразователь уровня радиоволновый БАРС 341И.ХХ),

Х – (char) зарезервировано для дополнительных данных,

ER1 - (char) код ошибки первичного преобразователя, ER2 - (char) код ошибки вторичного преобразователя.

Приложение И (обязательное)

Подключение уровнемеров радиоволновых БАРС 322МИ-ХХ и БАРС 332МИ-ХХ

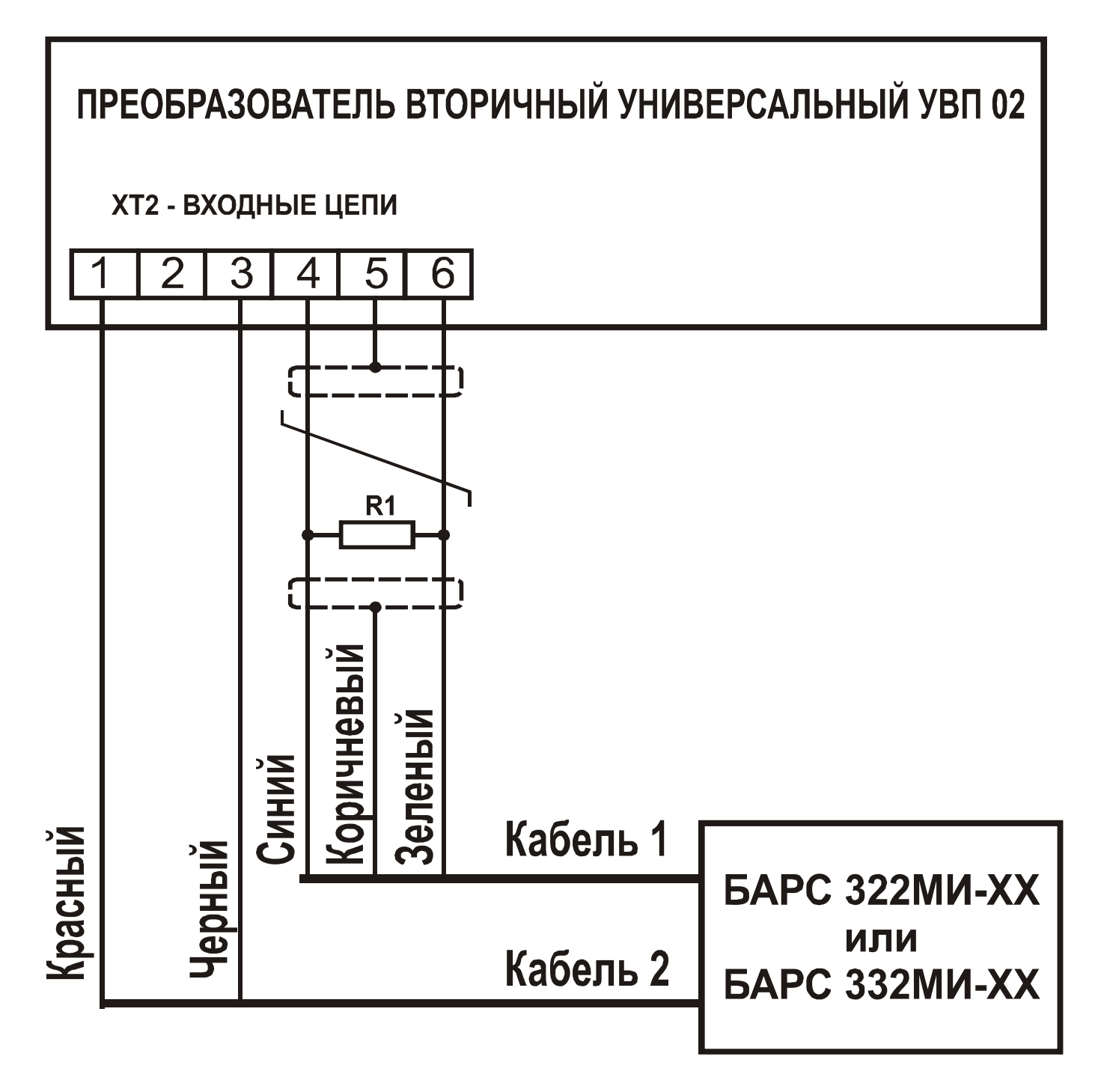

Рисунок И.1 – Схема электрическая подключения уровнемеров радиоволновых БАРС 322МИ-ХХ и БАРС 332МИ-ХХ к прибору

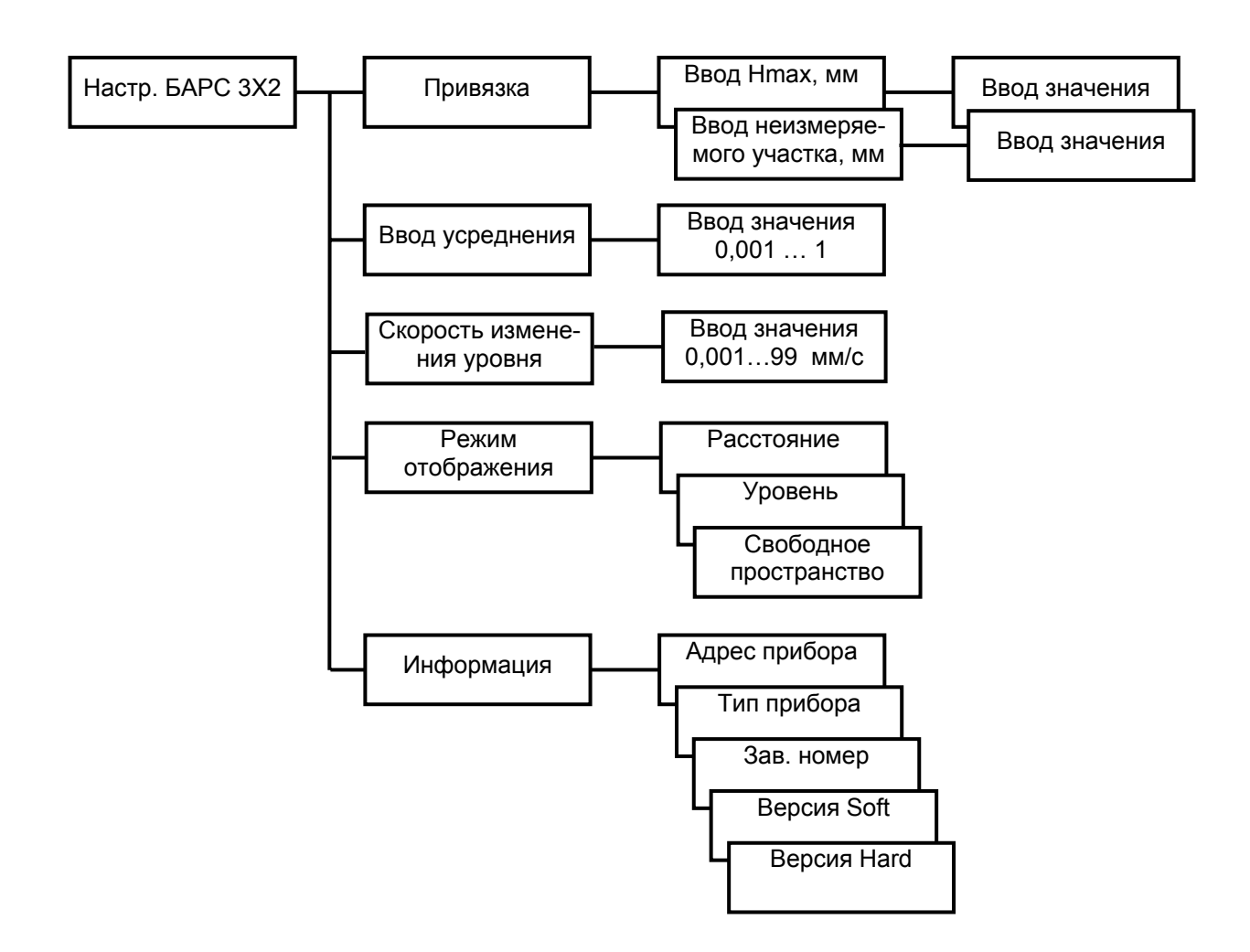

## Рисунок И.2 – Схема меню настроек при работе прибора с уровнемерами радиоволновыми БАРС 322МИ-ХХ и БАРС 332МИ-ХХ

**Привязка** – в этом подменю задаются параметры, необходимые для согласования настроек уровнемеров радиоволновых БАРС 322МИ-ХХ и БАРС 332МИ-ХХ к геометрическим размерам резервуара.

Параметры привязки обозначены как Hmax и Неизмеряемый участок (рисунок Ж.3, Приложение Ж). Диапазон измерения вычисляется как разность Hmax и Неизмеряемого участка (мм). Диапазон измерения принимается за 100% при отображении уровня в относительных единицах и при расчете выходного токового сигнала. Физический смысл Hmax и Неизмеряемого участка показан на рисунке Ж.3 в приложении Ж. Более подробно данные параметры описаны в руководстве по эксплуатации на уровнемеры радиоволновые БАРС 322МИ-ХХ и БАРС 332МИ-ХХ.

**Ввод усреднения** – в этом подменю задается численное значение усреднения значения уровня первичным преобразователем. Диапазон вводимых значений 0,001...1. Подробнее об усреднении написано в руководстве по эксплуатации на уровнемеры радиоволновые БАРС 322МИ-ХХ и БАРС 332МИ-ХХ.

**Cкорость изменения уровня** – в этом подменю задается численное значение скорости изменения уровня, измеряемого первичным преобразователем. Диапазон вводимых значений 0,001...99 мм/с. Подробнее о данном параметре написано в руководстве по эксплуатации на уровнемеры радиоволновые БАРС 322МИ-ХХ и БАРС 332МИ-ХХ.

Режим отображения - позволяет задать режим отображения на индикаторах уровнемеров радиоволновых БАРС 322МИ-ХХ и БАРС 332МИ-ХХ. Подробнее о режиме отображения написано в руководстве по эксплуатации на уровнемеры радиоволновые БАРС 322MИ-XX и БАРС 332MИ-XX.

Информация - в этом подменю выводится для просмотра информация о первичном преобразователе (сигнатура), состоящая из: системного номера устройства, типа прибора (БАРС 3Х2МИ-ХХ - 17), заводского номера прибора, версии программного обеспечения, версии схемотехнического исполнения.

Для изменения значений Hmax, неизмеряемого участка, коэффициентов усреднения и изменения показаний, режима отображения и просмотра информации необходимо:

а) войти в главное меню;

б) кнопками «+», «-» выбрать в главном меню опцию «Настройка БАРС 3Х2»,

в) нажать кнопку «Ввод» для входа в подменю;

г) кнопками «+», «-» выбрать необходимое подменю;

д) нажать кнопку «Ввод»;

е) для подменю:

1) «Привязка» - кнопками «+», «-» выбрать редактируемый коэффициент Hmax, Heизм. участок, нажать кнопку «Ввод» и кнопками «0» ... «9», «.» ввести требуемое значение;

2) «Ввод усреднения» - кнопками «+», «-» выбрать требуемое значение;

3) «Скор.изм.уровня» - кнопками «0» ... «9», «.» ввести требуемое значение;

4) «Режим отображен.» - кнопками «+», «-» выбрать требуемое значение;

5) «Информация» - кнопками «+», «-» выбрать параметр для просмотра

ж) нажать:

1) кнопку «Ввод» для сохранения (кроме подменю «Информация»);

2) кнопку «Отмена» для выхода в главное меню.

Запись параметров в энергонезависимую память первичного преобразователя требует некоторого времени, на это время клавиатура прибора блокируется. В случае невозможности сохранения данных выдается код ошибки.

Для работы с уровнемерами радиоволновыми БАРС 322МИ-ХХ и БАРС 332МИ-ХХ к описанию команд, приведенному в приложении Е, добавлена команда "Выдать все данные":

Запрос: Адрес, 2, 1, 0, СRC16;

Aдрес, 2, 40, D1, D2, D3, D4, D5, D6, D7, D8, D9, D10, X, ER1, ER2, CRC16; Ответ:

где: D1 - (float) значение измеренного уровня (мм),

- D2 (float) значение измеренного уровня (%),
- D3 (float) значение объема,
- D4 (float) значение свободного пространства (мм),
- D5 (float) значение свободного пространства (%),
- D6 (float) значение объема свободного пространства,
- D7 (4x снаг) состояния реле P1, P2, P3, P4,

D8 – (float) значение Hmax (подробнее о параметре описано в руководстве по эксплуатации на уровнемеры радиоволновые БАРС 322МИ-ХХ и БАРС 332МИ-ХХ),

D9 – (float) значение "неизмеряемого участка" (подробнее о параметре описано в руководстве по эксплуатации на уровнемеры радиоволновые БАРС 322МИ-ХХ и БАРС 332МИ-ХХ),

Х – (char) зарезервировано для дополнительных данных,

ER1 - (char) код ошибки первичного преобразователя,

ER2 - (char) код ошибки вторичного преобразователя.

Приложение К

(обязательное)

Подключение преобразователей уровня радиоволновых БАРС 351И.ХХ и БАРС 352И.ХХ

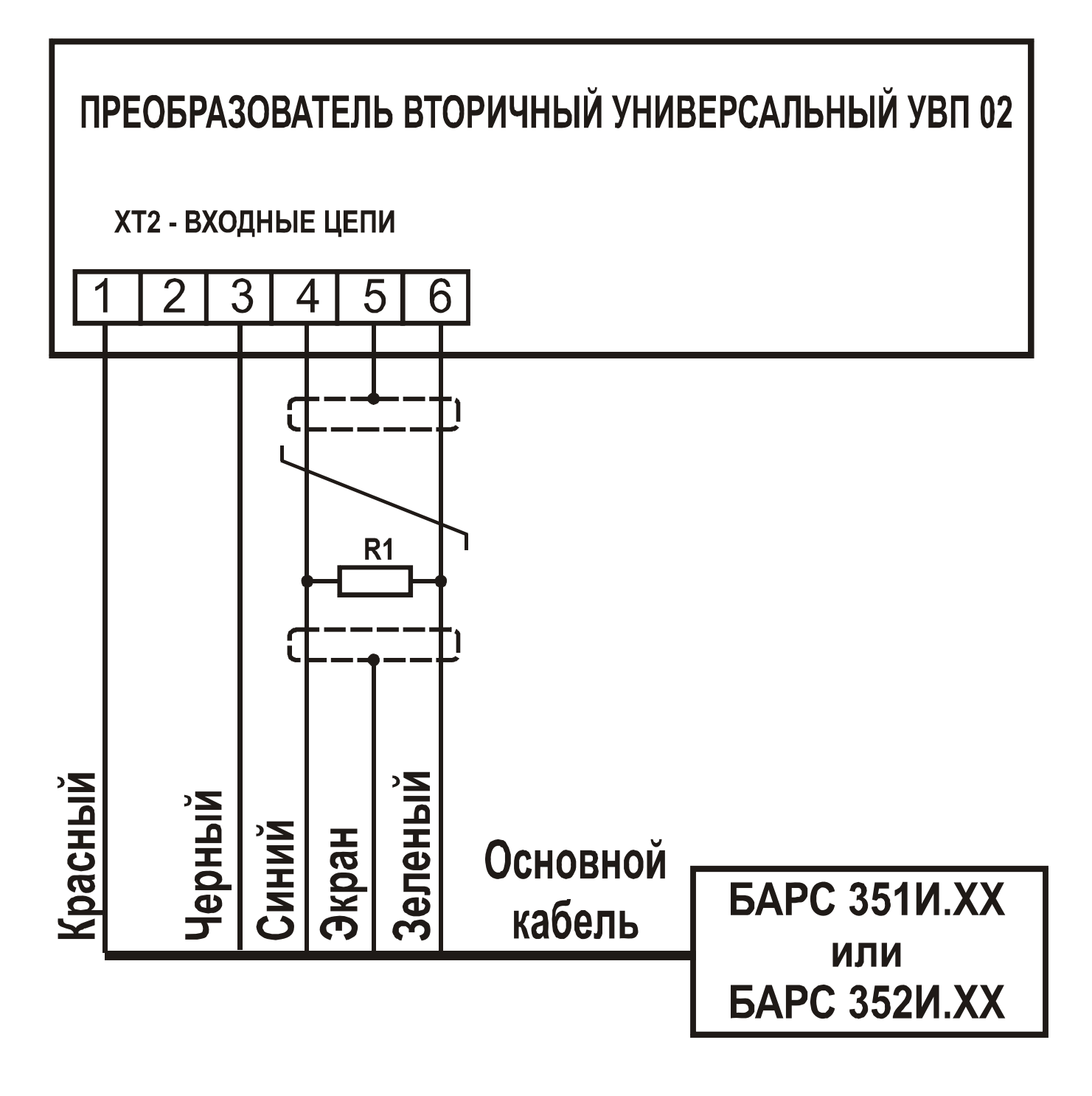

Рисунок К.1 – Схема подключения преобразователей уровня радиоволновых БАРС 351И.ХХ и БАРС 352И.ХХ к прибору

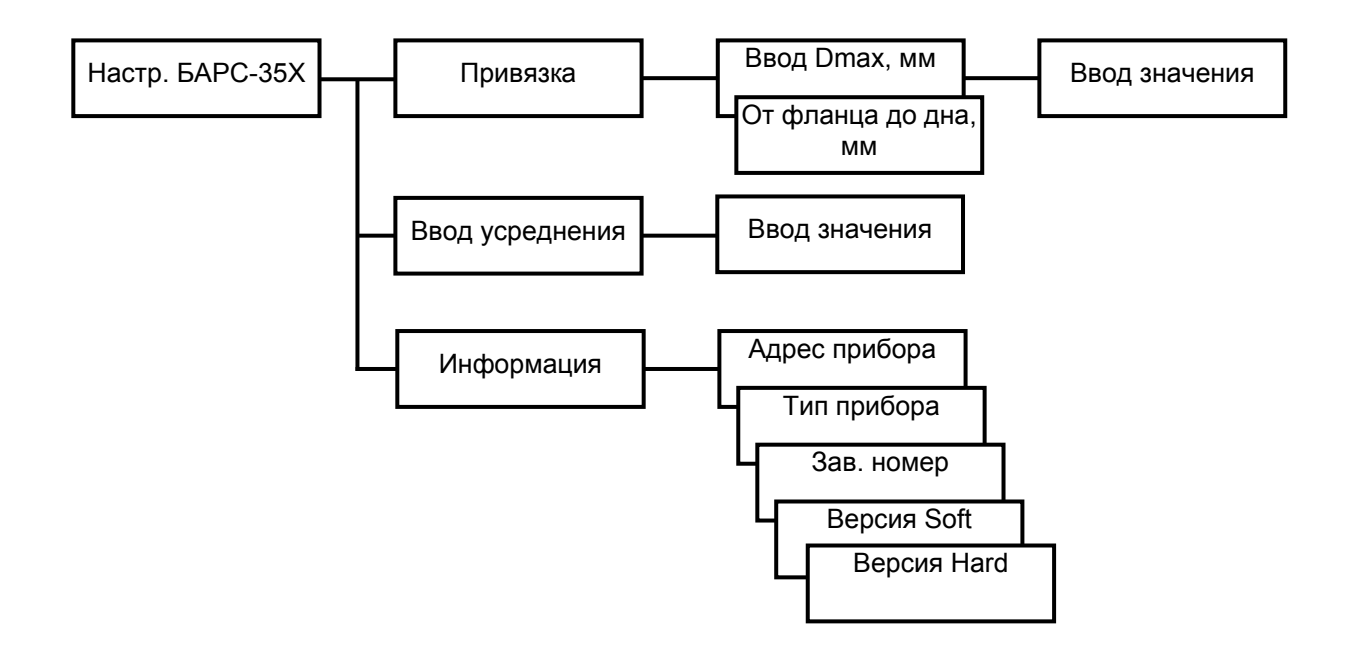

## Рисунок К.2 – Меню настроек преобразователей уровня радиоволновых БАРС 351И XX и БАРС 352И XX

**Привязка** – в этом подменю задаются параметры, необходимые для согласования настроек преобразователей уровня радиоволновых БАРС 351И.ХХ и БАРС 352И.ХХ к геометрическим размерам резервуара.

Параметры привязки обозначены как Hmax и "От фланца до дна" (мм). Диапазон измерения определяется значением Hmax. Диапазон измерения принимается за 100% при отображении уровня в относительных единицах и при расчете выходного токового сигнала. Параметр "От фланца до дна" служит для определения свободного пространства в резервуаре.

Более подробно данные параметры описаны в руководствах по эксплуатации на преобразователи уровня радиоволновые БАРС 351И.ХХ и БАРС 352И.ХХ.

**Ввод усреднения** – в этом подменю задается численное значение усреднения значения уровня. Диапазон вводимых значений 0,001...1. Подробнее об усреднении написано в руководствах по эксплуатации на преобразователи уровня радиоволновых БАРС 351И.ХХ и БАРС 352И.ХХ.

**Информация** – в этом подменю выводится для просмотра информация о первичном преобразователе (сигнатура), состоящая из: системного номера устройства, типа прибора (БАРС 35ХИ.ХХ - 11), заводского номера прибора, версии программного обеспечения, версии схемотехнического исполнения.

Для изменения значений Hmax, расстояния от фланца до дна, коэффициента усреднения показаний, режима отображения и просмотра информации необходимо:

- а) войти в главное меню;
- б) кнопками «+», «-» выбрать в главном меню опцию «Настройка БАРС 35Х»,
- в) нажать кнопку «Ввод» для входа в подменю;
- г) кнопками «+», «-» выбрать необходимое подменю;

д) нажать кнопку «Ввод»;

е) для подменю:

1) «Привязка» - кнопками «+», «-» выбрать редактируемый коэффициент Hmax либо "от фланца до дна", нажать кнопку «Ввод» и кнопками «0» ... «9», «.» ввести требуемое значение;

2) «Ввод усреднения» - кнопками «+», «-» выбрать требуемое значение;

3) «Информация» - кнопками «+», «-» выбрать параметр для просмотра

ж) нажать:

1) кнопку «Ввод» для сохранения (кроме подменю «Информация»);

2) кнопку «Отмена» для выхода в главное меню.

Запись параметров в энергонезависимую память преобразователей уровня радиоволновых БАРС 351И.XX и БАРС 352И.XX требует некоторого времени, на это время клавиатура прибора блокируется. В случае невозможности сохранения данных выдается код ошибки.

Для работы с преобразователи уровня радиоволновые БАРС 351И.XX и БАРС 352И.XX к описанию команд, приведенному в приложении Е, добавлена команда "Выдать все данные":

Запрос: Адрес, 2, 1, 0, СRC16;

Agpec, 2, 40, D1, D2, D3, D4, D5, D6, D7, D8, D9, D10, X, ER1, ER2, CRC16; Ответ:

где: D1 - (float) значение измеренного уровня (мм),

D2 - (float) значение измеренного уровня (%),

D3 - (float) значение объема.

D4 - (float) значение свободного пространства (мм),

D5 - (float) значение свободного пространства (%),

D6 - (float) значение объема свободного пространства,

D7 - (4x снаг) состояния реле P1, P2, P3, P4,

D8 - (float) значение Hmax (подробнее о параметре описано в руководствах по эксплуа-

тации на преобразователи уровня радиоволновые БАРС 351И. XX и БАРС 352И. XX).

D9 - (float) значение "От фланца до дна" (подробнее о параметре описано в руководствах по эксплуатации на преобразователи уровня радиоволновые БАРС 351И.XX и БАРС 352И.XX),

X - (char) зарезервировано для дополнительных данных,

ER1 - (char) код ошибки первичного преобразователя,

ER2 - (char) код ошибки вторичного преобразователя.

По вопросам продаж и поддержки обращайтесь: Тел./факс: +7(843)206-01-48 (факс доб.0) brs@nt-rt.ru www.bars.nt-rt.ru